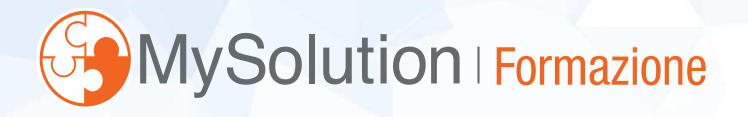

# Le novità del contenzioso tributario

Prof. Dott. Armando Urbano

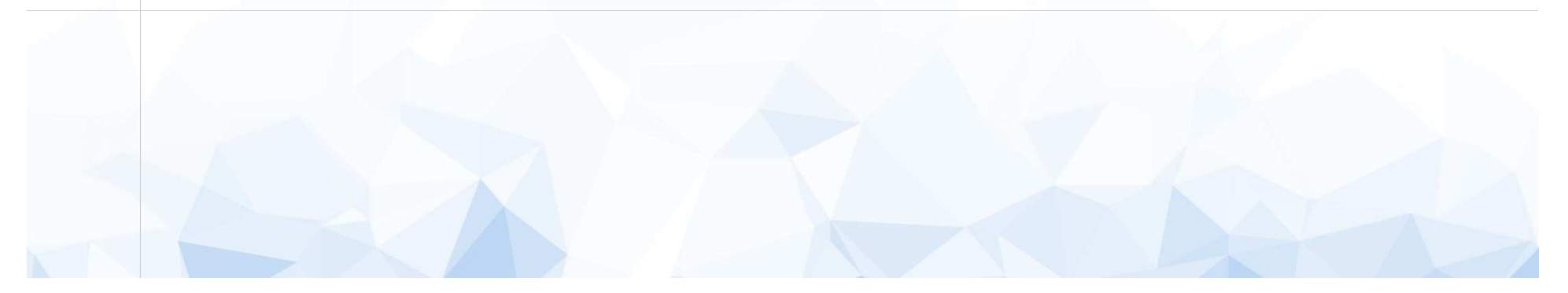

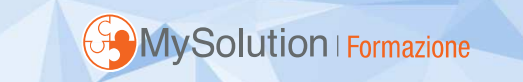

# **FASI DEL PROCESSO TRIBUTARIO**

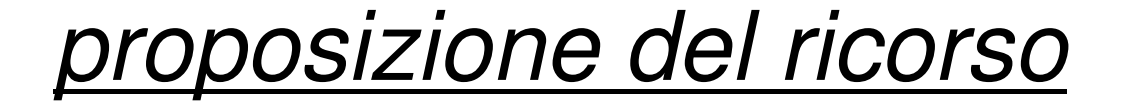

notifica all'ufficio che ha emesso l'atto impugnato entro <sup>60</sup> giorni dalla data in cui il contribuente lo ha ricevuto.

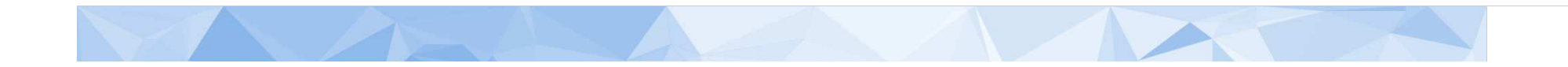

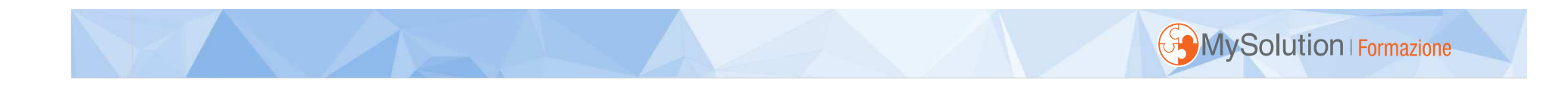

# entro 30 giorni da notifica del ricorso

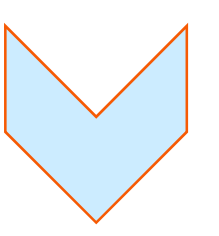

# costituzione in giudizio, dinanzi alla Commissione Tributaria competente

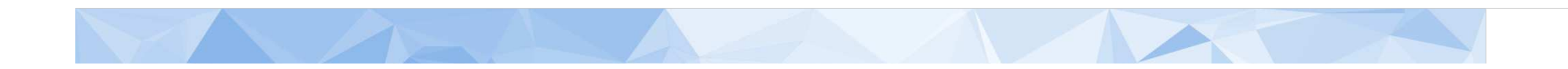

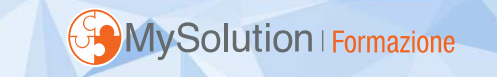

# **MODALITA' NOTIFICA DEL RICORSO**

- consegna diretta all'Ufficio;
- • invio per raccomandata postale senza busta con plico chiuso;
- <sup>a</sup> mezzo ufficiale giudiziario
- $\cdot$  a **<sup>a</sup> mezzo posta elettronica certificata**

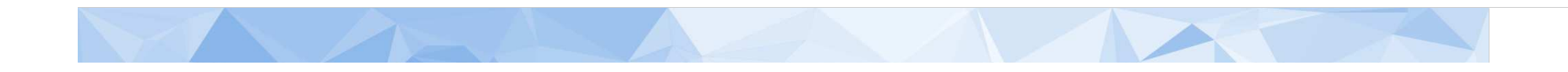

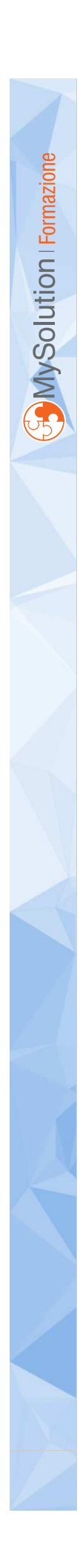

# Il processo tributario telematico

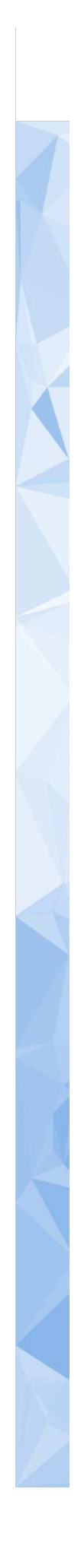

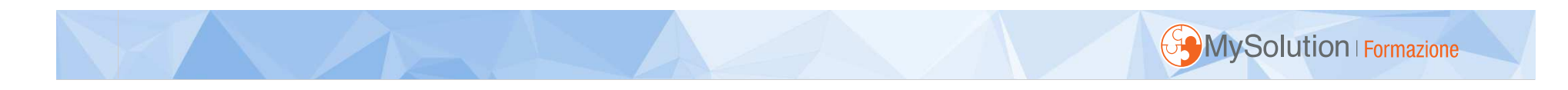

# **Gazzetta UfficialeD.M. 163 del 23/12/2013**

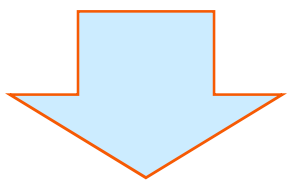

# modalità informatiche e telematiche di formazione e trasmissione degli atti del processo tributario.

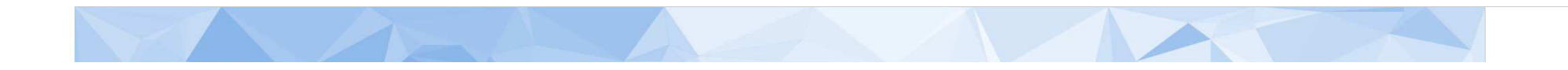

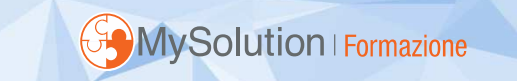

### *A CHI:*

All'Ente che ha emesso l'atto impugnato

# *QUANDO:*

Entro <sup>60</sup> giorni dalla notifica dell'atto da impugnare

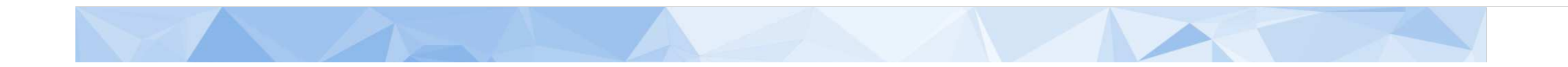

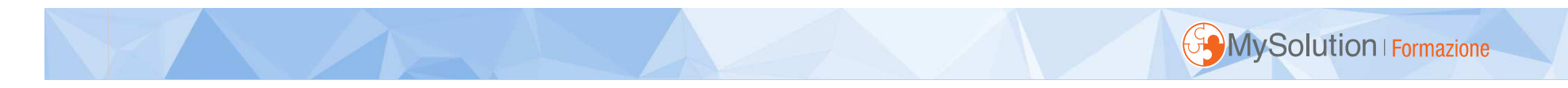

# **Notifica a mezzo P.E.C.**

(art. 16 bis del D.Lgs. 31/12/92 n. 546)

# *COME:*

- $\bullet$  in tr in formato PDF/A-1a <sup>o</sup> PDF/A-1b
- senza macro o campi variabili
- con possibilità di selezione <sup>e</sup> copia di parti
- •sottoscritto con firma digitale
- •estensione file .p7m

# *N.B. (eventuali allegati seguono stesse regole)*

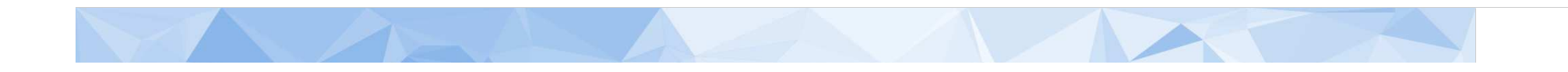

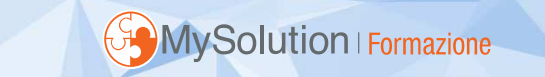

La modalità telematica processuale, va mantenuta per tutti <sup>i</sup> gradi di giudizio successivi, salvo il caso di sostituzione del difensore.

Se il ricorrente si avvale della modalità telematica, il resistente dovrà fare altrettanto.

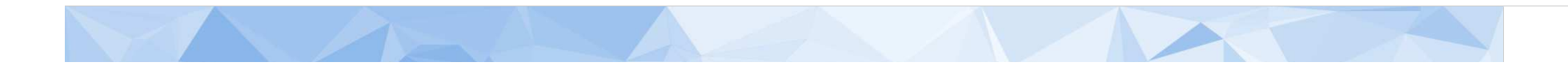

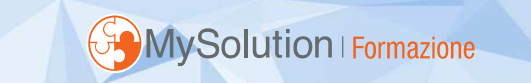

### PERFEZIONAMENTO DELLA NOTIFICA

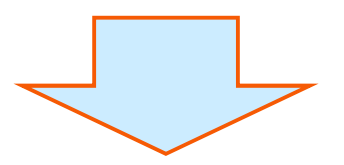

### nel momento in cui si genera la ricevuta di avvenuta consegna

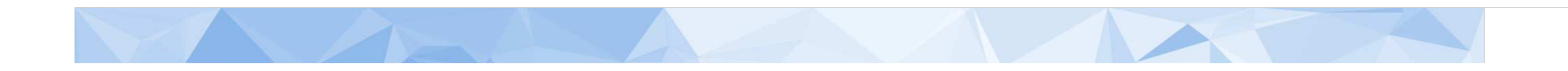

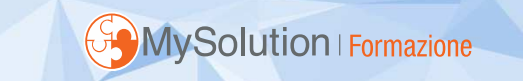

### TERMINI PER COSTITUZIONE IN GIUDIZIO

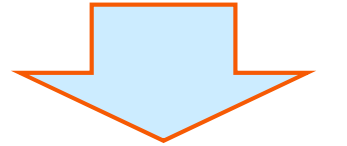

dal momento in cui si genera la ricevuta di accettazione da parte del sistema

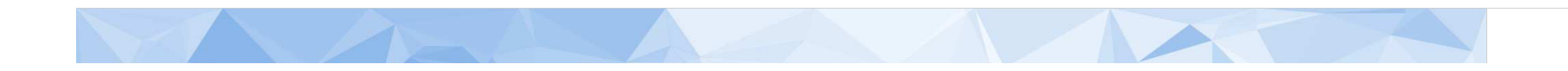

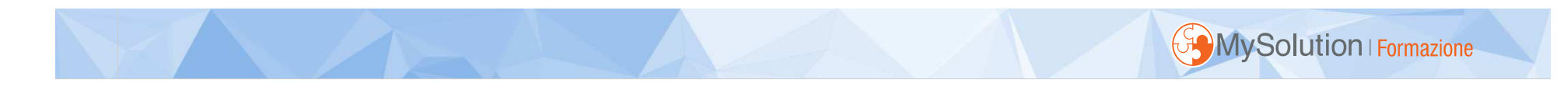

### TERMINI PER IL DESTINATARIO DELLA PEC

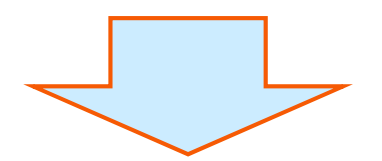

### dal momento in cui i documenti sono disponibili nella propria casella di posta

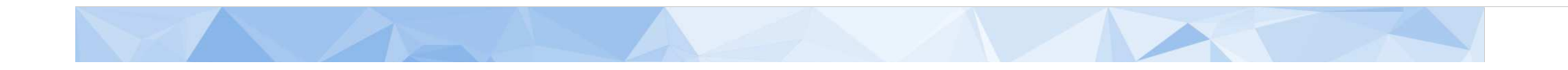

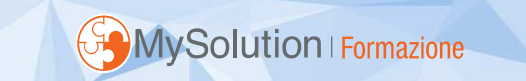

### SUCCESSIVE NOTIFICHE DEGLI ATTI PROCESSUALI

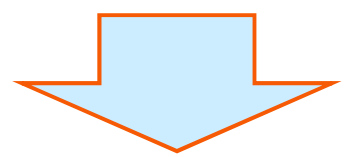

### all'indirizzo pec del difensore nominato

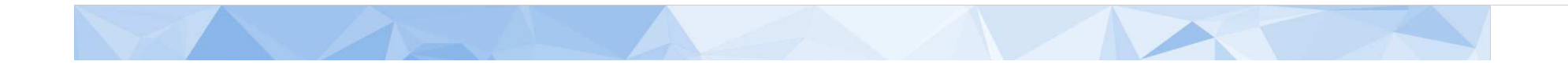

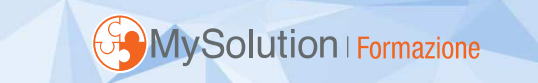

### VARIAZIONI INDIRIZZI PEC

Tramite modalità previste dal Sistema Informativo della Giustizia Tributaria (S.I.Gi.T.)

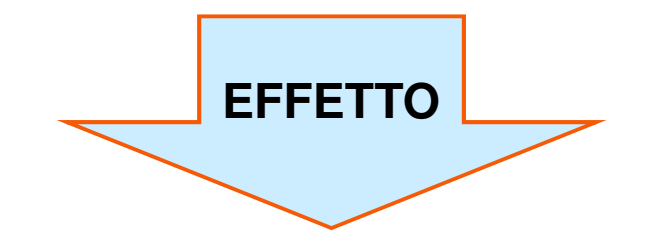

dal decimo giorno successivo a quello della notifica alla Segreteria della Commissione Tributaria e alle parti costituite.

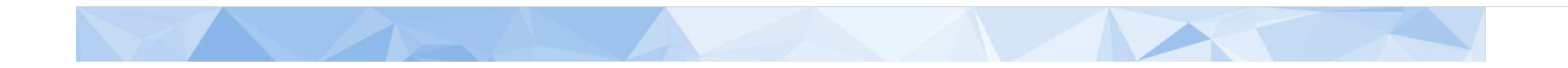

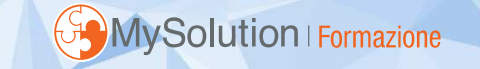

### **CONFERIMENTO INCARICO ASSISTENZA**

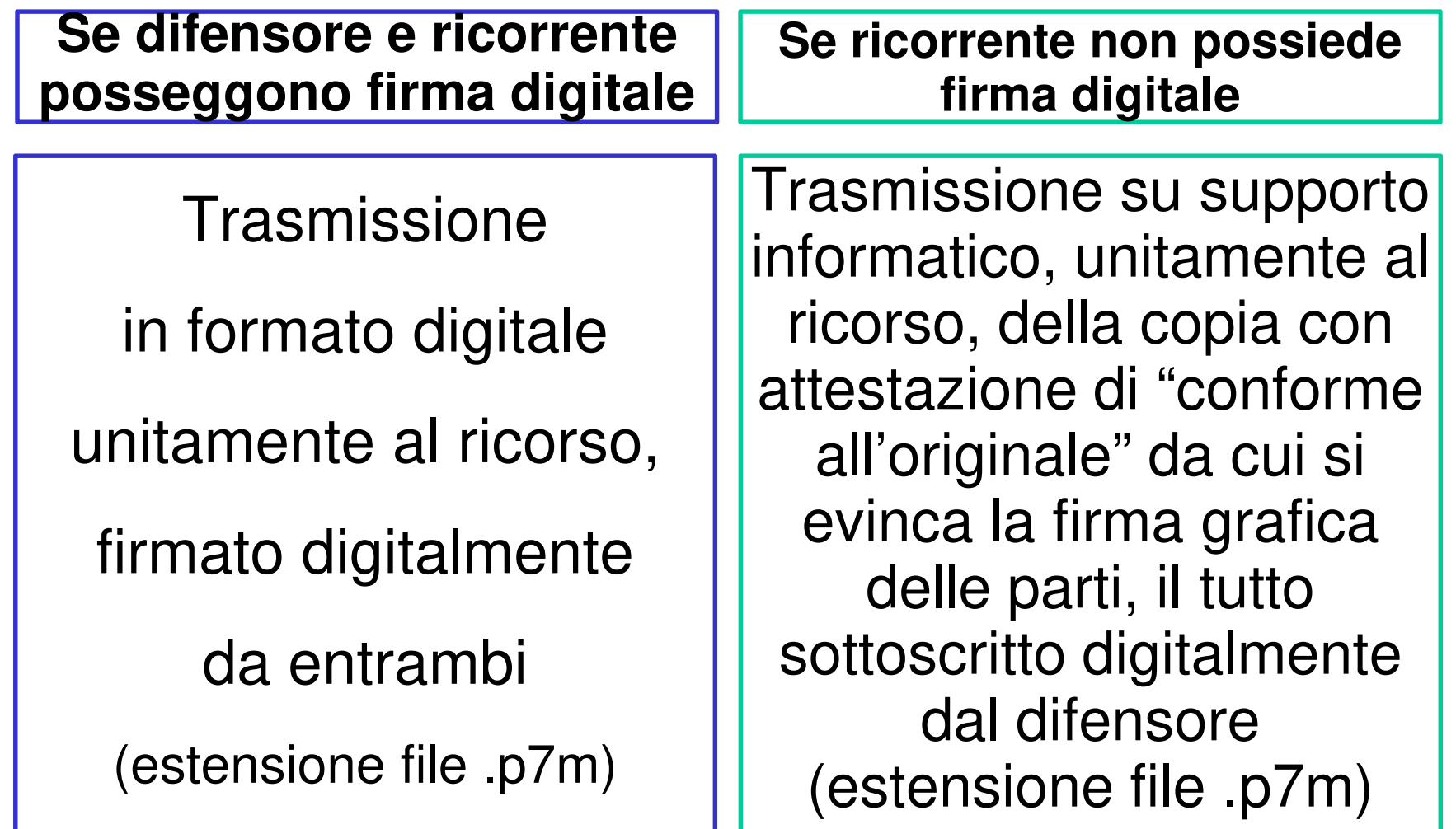

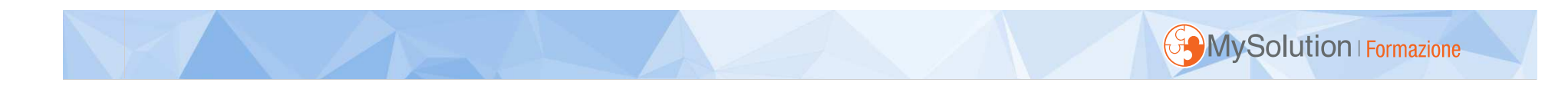

# **IL S.I.Gi.T.**

Sistema Informativo della Giustizia Tributaria attraverso il quale si effettua la Costituzione in Giudizio dinanzi alle Giurisdizioni Tributarie

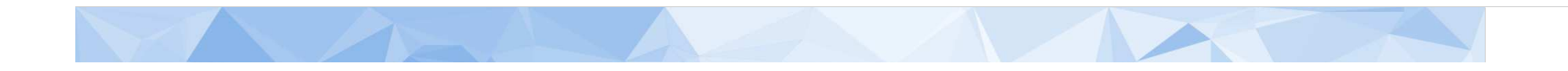

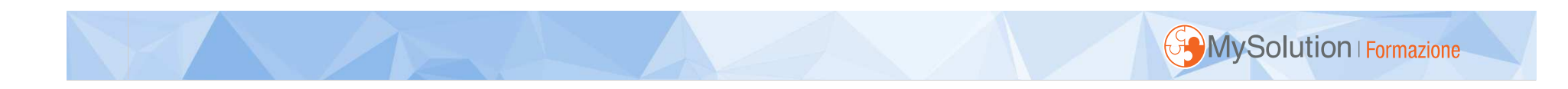

# **Modalità utilizzo S.I.Gi.T.**

# Registrazione sul portale

https://www.giustiziatributaria.gov.it/gt/web/guest/registrazione-ptt-sigit

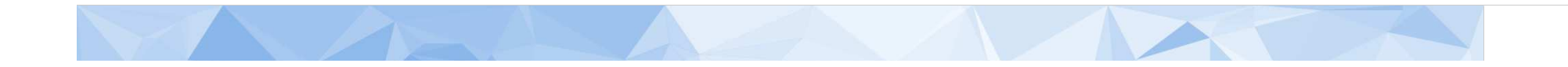

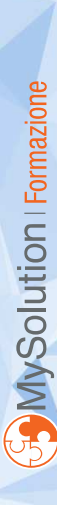

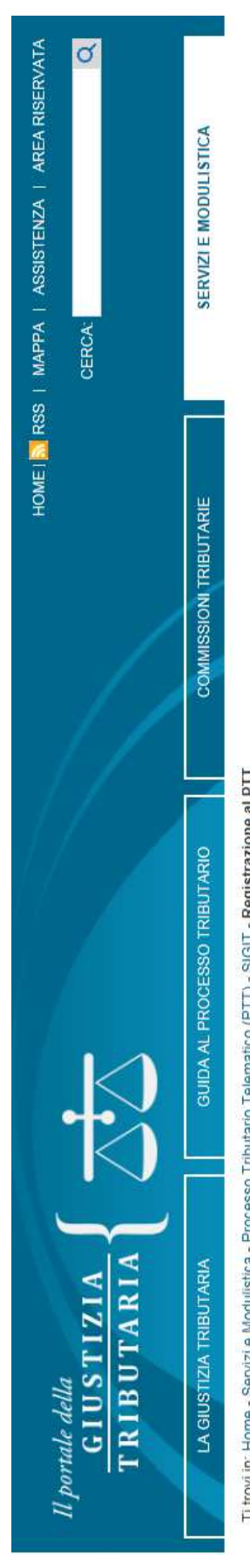

Ti trovi in: Home - Servizi e Modulistica - Processo Tributario Telematico (PTT) - SIGIT - Registrazione al PTT

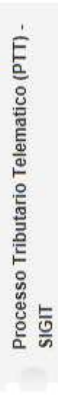

- Accesso al PTT
- Registrazione al PTT
- Formati di atti e documenti
- Conversione file e firma digitale dei documenti
- Codifica delle anomalie di trasmissione
- Telecontenzioso (Informazioni sui ricorsi)
- Calcolo del Contributo Unificato Tributario (CUT)
- Modalità di pagamento del CUT
- Massimari e rassegna sentenze tributarie
- Servizio di Documentazione economica e
- finanziaria
- Modulistica
- Informazioni per l'accesso ai servizi telematici
- Link utili

# REGISTRAZIONE AL PTT

# Registrazione al PTT per cittadini, professionisti e gestori privati dell'accertamento e riscossione dei tributi locali.

PTT previa registrazione: è richiesto il possesso di una casella di Posta Elettronica Certificata (PEC) e di Cittadini, professionisti e soggetti privati iscritti nell'albo di cui all'art. 53 del D.Lgs. 446/97, accedono al una firma digitale valida. Per i servizi di gestione delle credenziali quali il Cambio password, il Reset password e la Gestione Carta Nazionale dei Servizi (CNS) si possono utilizzare i servizi self service.

Registrati al servizio

Registrati al servizio tramite SPID

individua - tra i propri dipendenti - gli utenti da abilitare ai servizi del PTT, previa richiesta di autorizzazione L'ente di appartenenza (agenzie fiscali, enti della riscossione, camere di commercio, enti territoriali locali) Le credenziali personali da utilizzare per l'accesso sono quelle valide per il servizio del "Telecontenzioso". Gli utenti degli Enti locali e Territoriali con un "Amministratore Locale", potranno rivolgersi a quest'ultimo per la relativa abilitazione. Per tutti gli altri Enti che non hanno la figura dell'Amministratore Locale è al MEF - Dipartimento delle Finanze - Direzione Sistema Informativo della Fiscalità.

Spese di giustizia

Tributaria

# ARGOMENTI CORRELATI

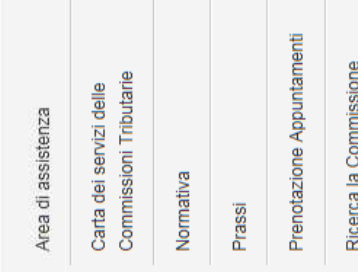

Registrazione al PTT per Agenzie fiscali, CCIAA, Enti della riscossione, Enti locali

necessario produrre la documentazione indicata nelle istruzioni (DOCX - 17 KB).

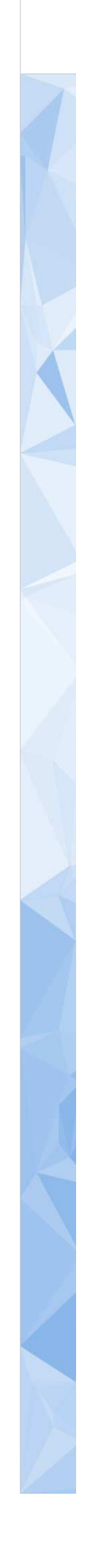

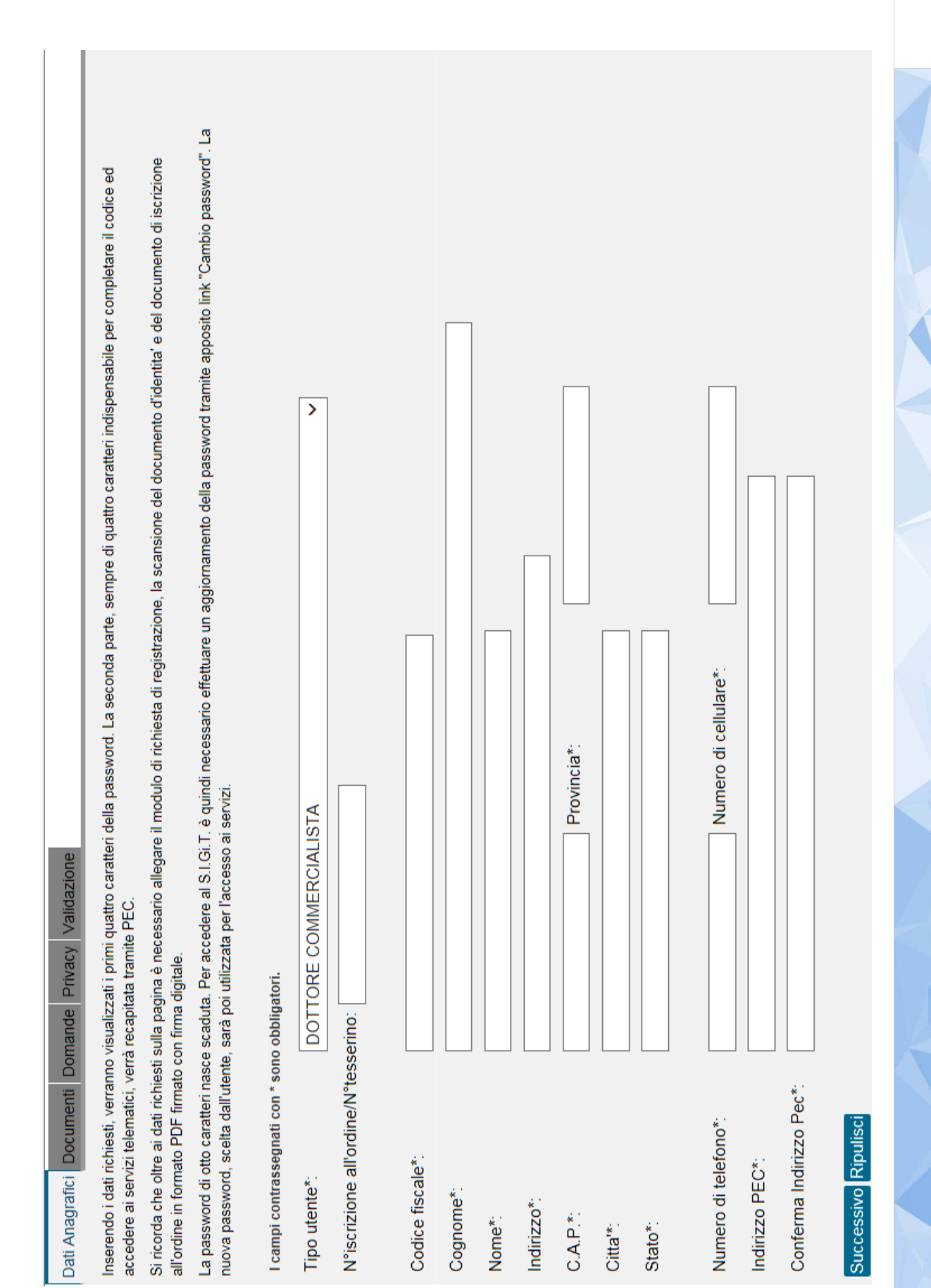

**COMySolution** Formazione

 $\begin{array}{c} \hline \end{array}$ 

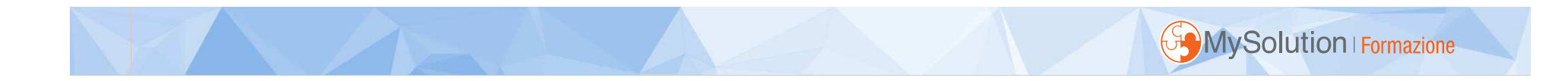

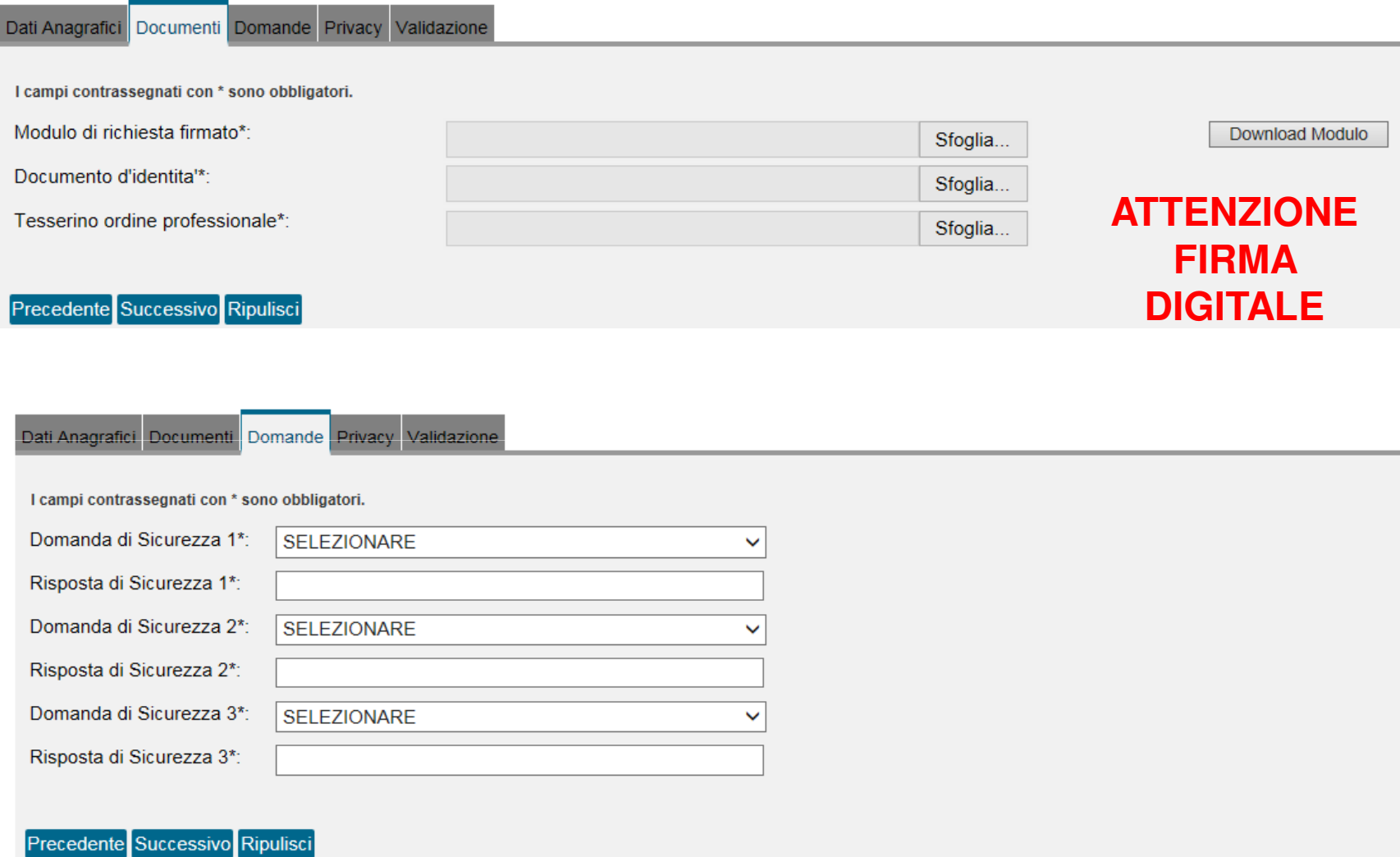

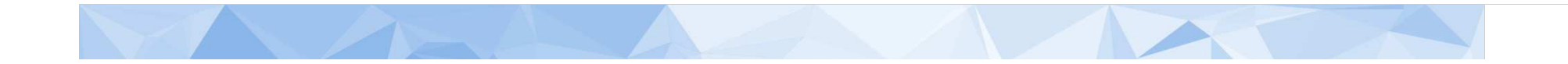

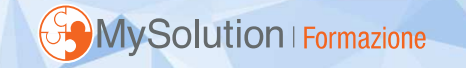

Dati Anagrafici Documenti Domande Privacy Validazione

Selezionare l'accettazione della privacy e della responsabilita'.

INFORMATIVA AL SENSI DELL'ART. 13 DEL DECRETO LEGISLATIVO N. 196/2003. "CODICE IN MATERIA DI PROTEZIONE DEI DATI PERSONALI"

Si informa, ai sensi dell'art. 13 del D. Lgs. n. 196 del 30 giugno 2003 ("Codice in materia di protezione dei dati personali"), che i dati comunicati formano oggetto di trattamento da parte del Dipartimento delle Finanze, nel rispetto della normativa citata.

Per trattamento si intende qualunque operazione o complesso di operazioni concernenti "la raccolta, la registrazione, l'organizzazione, la conservazione, la consultazione, l'elaborazione, la modificazione, la selezione, l'estrazione, il raffronto, l'utilizzo, l'interconnessione, il blocco, la comunicazione, la diffusione, la cancellazione e la distruzione di dati, anche se non registrati in una banca dati".

I dati verranno trattati in adempimento degli obblighi legali e convenzionali ed il trattamento è effettuato, anche attraverso l'ausilio di strumenti elettronici, in modo da garantire la sicurezza e la riservatezza dei dati stessi, nel rispetto del Codice.

Ai sensi dell'art. 13, 1° comma lett. b) e c), si evidenzia che il trattamento dei dati da parte del Dipartimento delle Finanze è essenziale per l'adempimento degli obblighi di legge o convenzionali e che, pertanto, il mancato conferimento di tali dati può impedire l'instaurazione o la prosecuzione del rapporto convenzionale con l'Agenzia stessa

Si sottolinea che i dati verranno comunicati a terzi esclusivamente in adempimento di specifici obblighi di legge, ovvero qualora tale comunicazione risulti necessaria o funzionale alla gestione della Convenzione.

Si precisa, inoltre, che "Titolare" del trattamento dei dati è il Dipartimento delle Finanze con sede in Roma.

<u>Il "Responsabile" del trattamento è il Responsabile della Direzione Centrale Amministrazione. Pianificazione e controllo </u>

 $\blacktriangledown$ 

L'Utente dichiara di aver preso visione dell'informativa ai sensi dell'art. 13 del D.Lgs n.196 del 30 giugno 2003

### DICHIARAZIONE LIBERATORIA DI RESPONSABILITA'

L'utente consapevole che le dichiarazioni mendaci, la falsità degli atti e l'uso di atti falsi sono puniti con le sanzioni previste dalle leggi in materia

### **DICHIARA**

di sollevare il Dipartimento delle Finanze da qualsiasi responsibilità inerente alla veridicità dei documenti forniti in fase di autoregistrazione;

di sollevare il Dipartimento delle Finanze da qualsiasi responsibilità inerente all'utilizzo dei servizi forniti dal S.I.Gi.T.;

 $\overline{\mathbf{v}}$ 

L'Utente dichiara di aver preso visione della dichiarazione liberatoria di responsabilita'

Precedente Successivo Ripulisci

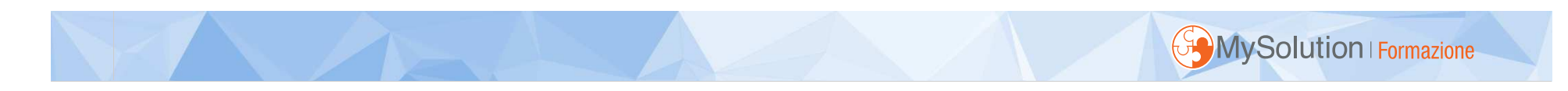

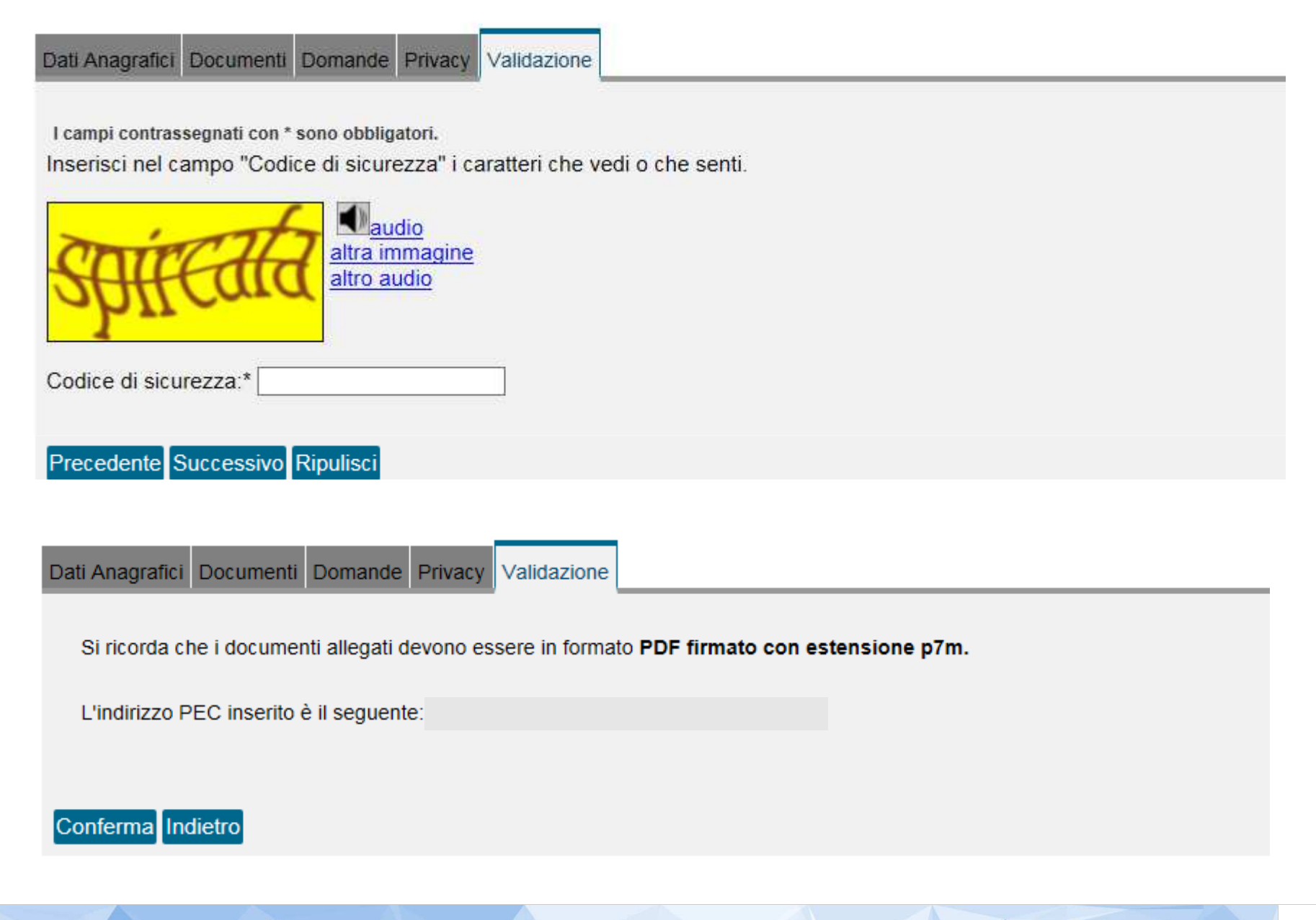

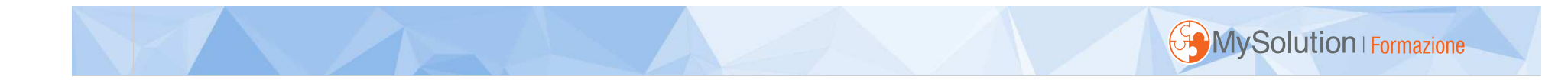

### REGISTRAZIONE UTENTE AL PTT

L'operazione è stata eseguita con successo.

Questi sono i dati relativi alla sua richiesta di registrazione:

Codice registrazione: 1

Nickname: !

Primi quattro caratteri della password:

La preghiamo di stampare o di prendere nota del proprio codice di registrazione, del nickname e dei primi quattro caratteri della password generata dal sistema.

Al termine della procedura automatica di registrazione le saranno inviati i secondi quattro caratteri della password tramite una e-mail all'indirizzo PEC (Posta Elettronica Certificata) da lei fornito.

Una volta ricevuta l'e-mail di conferma, potra' accedere al sistema utilizzando le proprie credenziali di accesso.

### Stampa credenziali

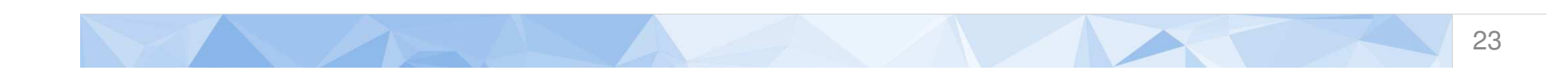

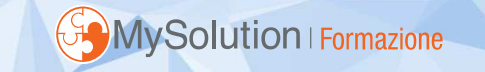

# **Operazione consentite con l'attivazione del S.I.Gi.T.**

- •costituzione in giudizio mediante deposito;
- •comunicazione e notificazione;
- •consultazione <sup>e</sup> rilascio di copie del fascicolo informatico;
- •redazione <sup>e</sup> deposito delle sentenze, dei decreti <sup>e</sup> delle ordinanze.

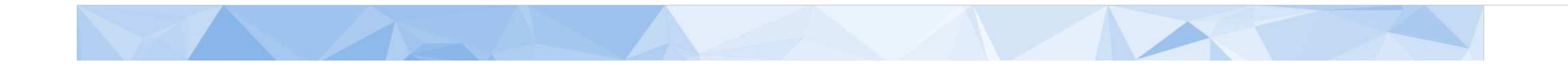

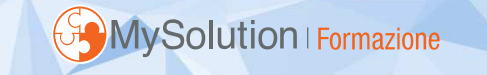

### **Il fascicolo telematico da trasmettere**

# Cosa contiene :

- •il ricorso
- Ia nota i la nota d'iscrizione <sup>a</sup> ruolo
- •gli atti e documenti ad esso allegati
- •il conferimento di incarico (procura alle liti)
- •le ricevute PEC della notifica effettuata
- • la documentazione comprovante il pagamento del contributo unificato tributario.

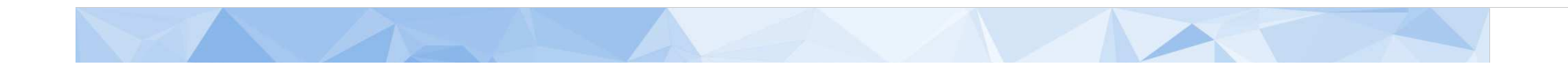

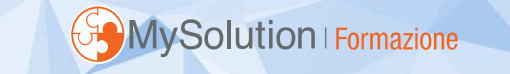

### **Il fascicolo telematico da trasmettere**

### Attenzione:

All'atto della costituzione in giudizio per mezzo del S.I.Gi.T., depositare anche un file apposito con attestazione di conformità all'originale dell'atto introduttivo.

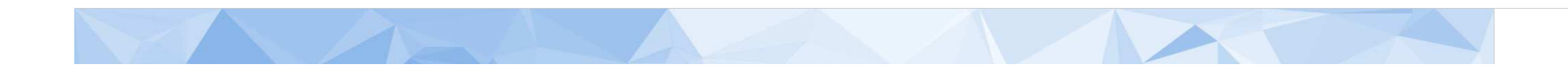

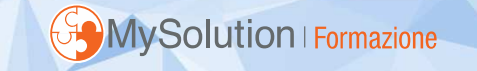

### **Elaborazione fascicolo telematico da parte del S.I.Gi.T.**

- 1. Rilascio ricevuta accettazione deposito recante data trasmissione.
- 2. Verifica anti-virus dei files trasmessi
- 3. Verifica dimensione files
- 4. Verifica validità firme
- 5. Verifica integrità files
- 6. Controllo formati files

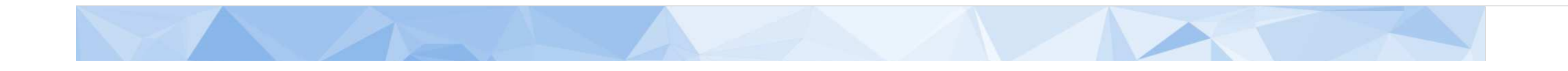

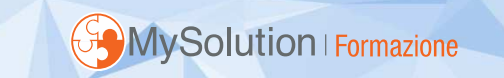

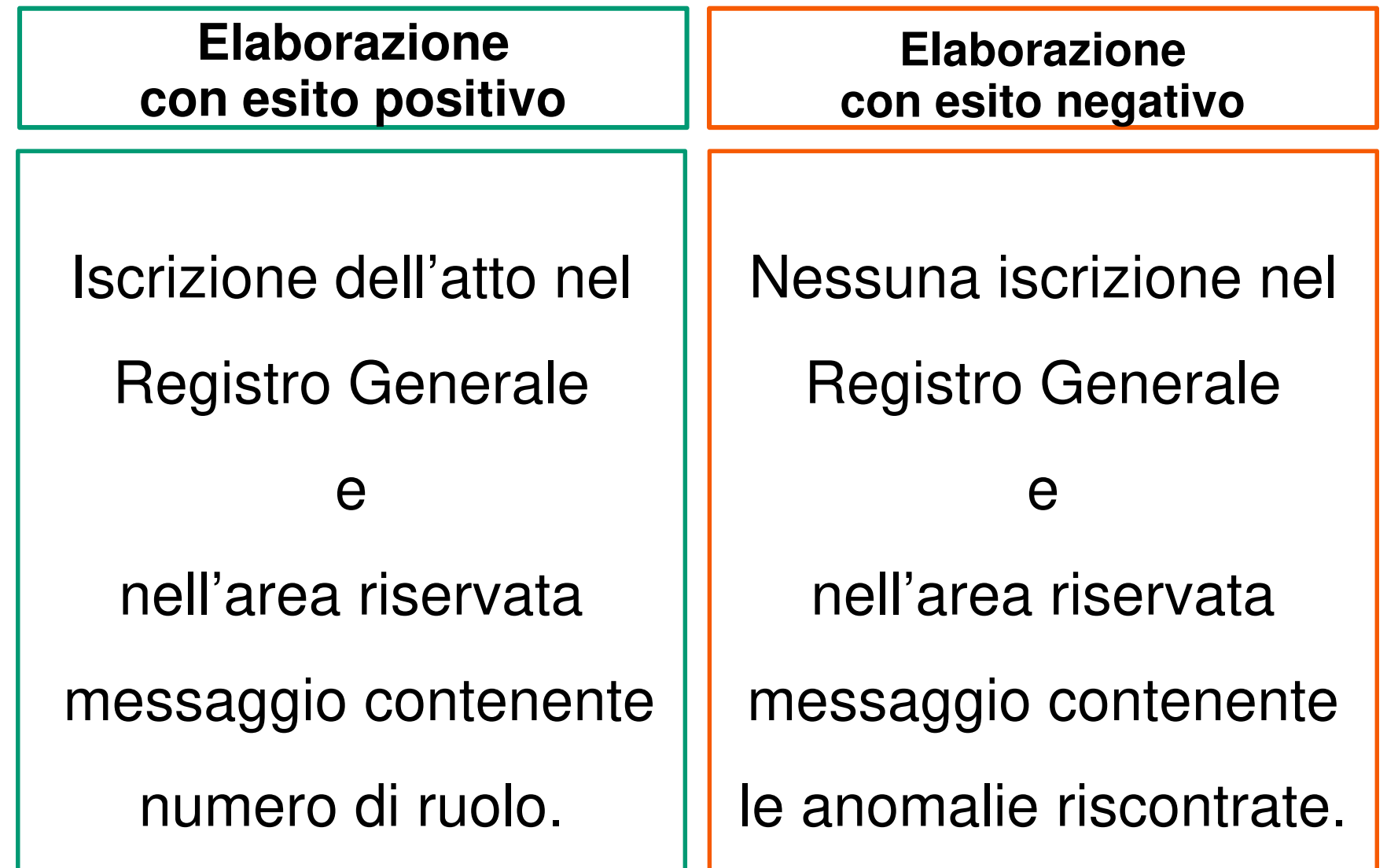

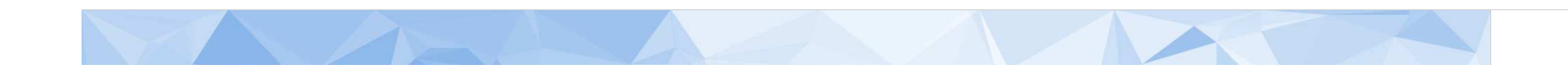

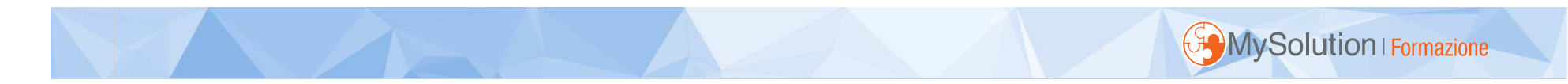

### **Elaborazionecon esito negativo dei soli allegati**

Iscrizione nel Registro Generale

con acquisizione dei soli files corretti.

Nell'area riservata messaggio contenente sia il

numero di ruolo che le anomalie riscontrate

sui files rifiutati dal sistema.

**Procedere ad un nuovo deposito con i files non acquisiti**

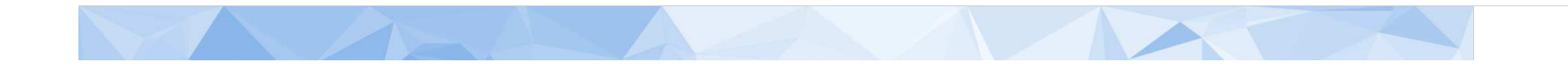

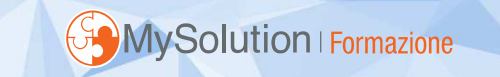

- a) selezionare la CTP o CTR competente
- b) selezionare tipologia deposito (ricorso o appello)
- c) richiesta pubblica udienza

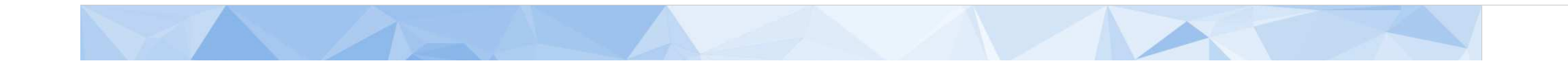

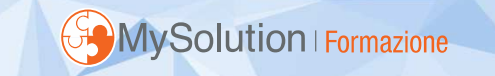

d) nomina del difensore e) numero parti ricorrenti f) numero parti resistenti g) numero atti impugnati

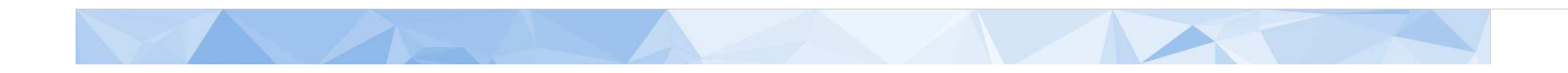

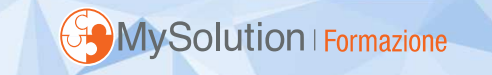

h) numero rappresentanti ricorrenti

- i)numero dei difensori
- numero delle notifiche
- k) numero degli allegati (con procura, copia atto impugnato e notifica pec)

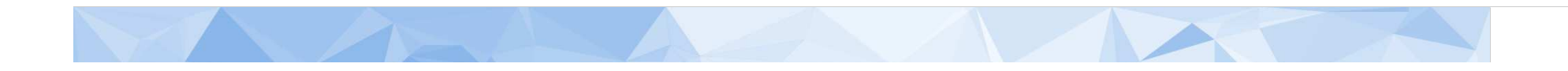

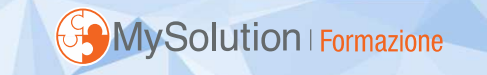

Inserire gli altri dati richiesti, tra cui:

- •categoria professionale difensore
- •domicilio eletto
- tipologia e anno dell'imposta•
- •valore della controversia
- ammontare del contribu ammontare del contributo unificato

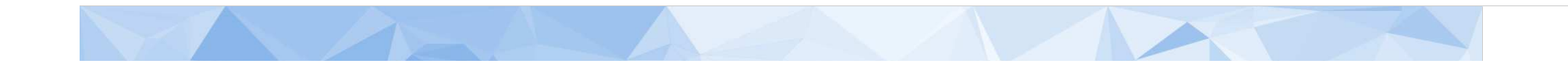

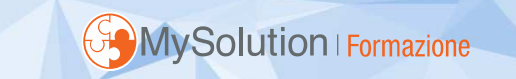

# **ACCESSO AL PTT**

### https://sigit.finanze.it/NIRWeb/login.jsp

DIREZIONE DELLA GIUSTIZIA TRIBUTARIA

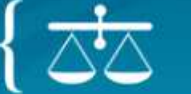

SISTEMA INFORMATIVO DELLA GIUSTIZIA TRIBUTARIA

### **PROCESSO TRIBUTARIO TELEMATICO**

Per accedere al PTT devi essere in possesso delle credenziali.

Se non sei utente del PTT registrati

Per utilizzare l'accesso tramite la Carta Nazionale dei Servizi che hai registrato clicca qui

### **NUMERO VERDE**

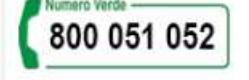

Contattare il numero verde Dalle 8:00 alle 18:00 dal lunedì al venerdì Dalle 8:00 alle 14:00 il sabato

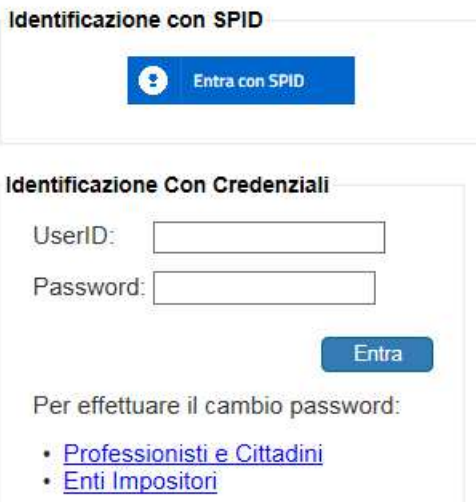

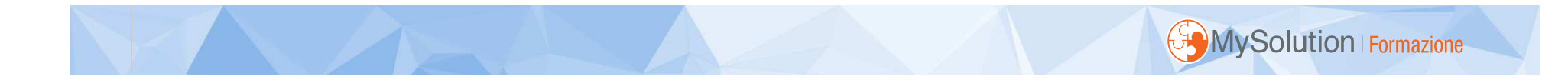

DIREZIONE DELLA **GIUSTIZIA TRIBUTARIA** 

SISTEMA INFORMATIVO DELLA GIUSTIZIA TRIBUTARIA

### **PROCESSO TRIBUTARIO TELEMATICO**

 $|$  ESCI $\mathbb B$ 

### **MNuova** compilazione

Ti trovi in: Home

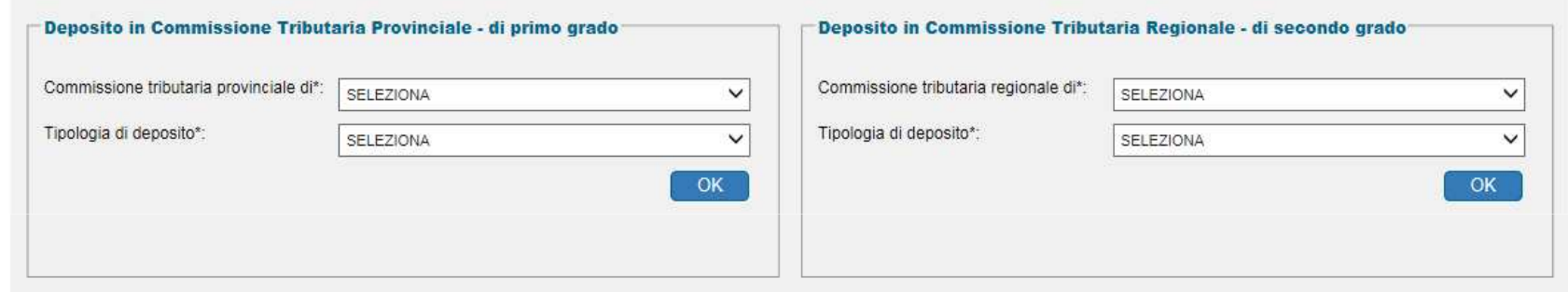

### Completamento e interrogazione

### Compilazione via web

- Compilazione NIR via web per successivo deposito cartaceo
- Completamento e interrogazione NIR via web per successivo deposito cartaceo

### Pagamenti Contributo Unificato Tributario

- Pagamento tramite PagoPA
- Consultazione Pagamenti effettuati

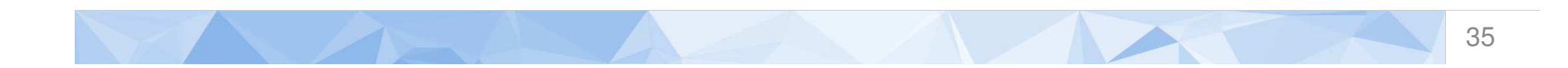

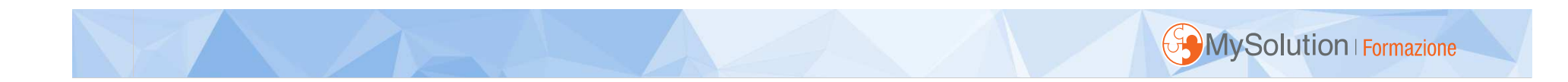

### Compilazione NIR Ricorsi - Dati generali

Dati Generali

### Dati Generali

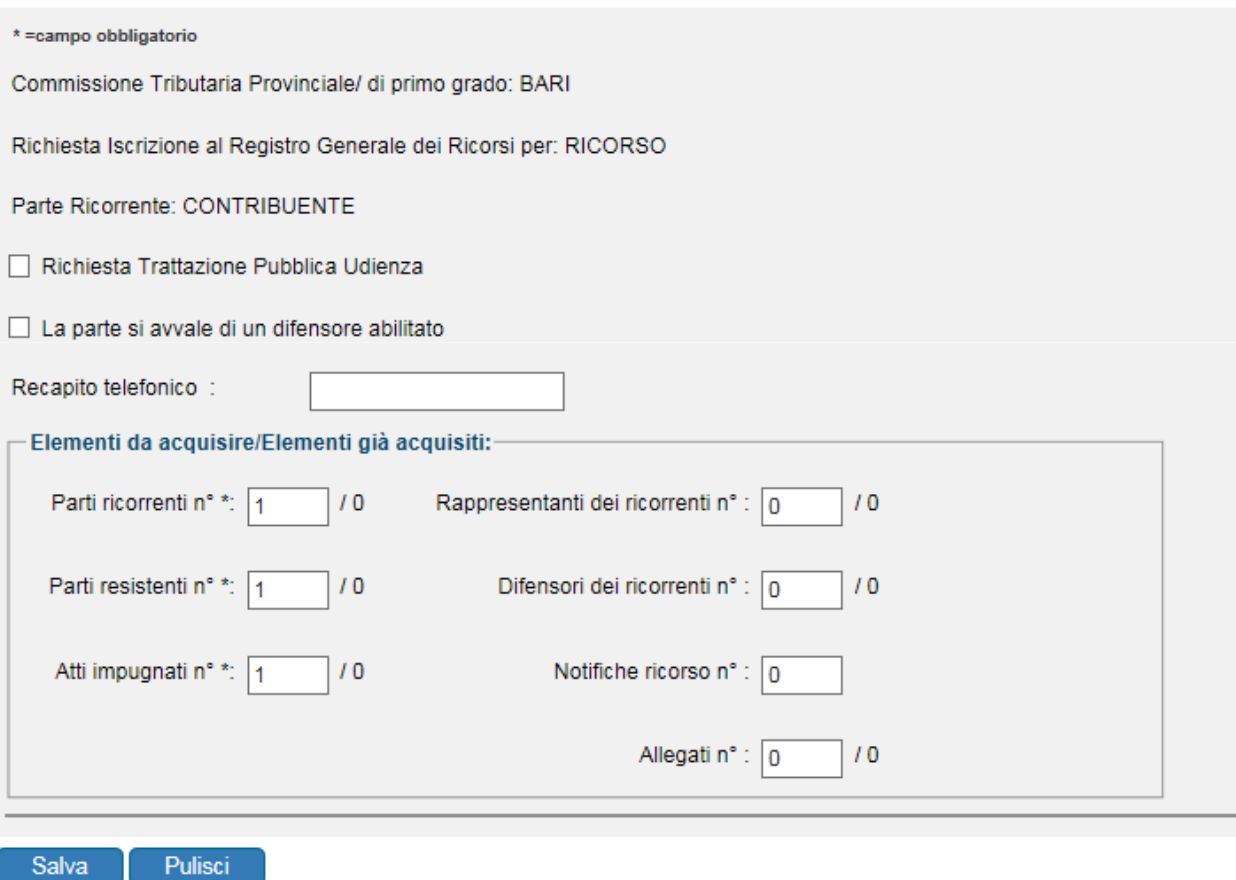

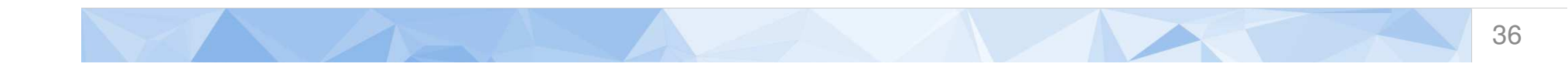

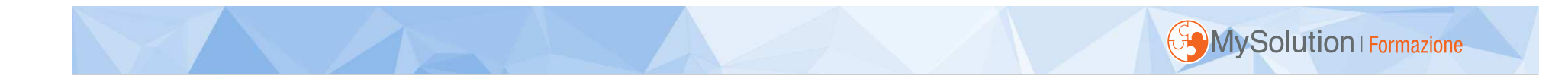

### Compilazione NIR [T-16381/2017] - Ricorsi - Ricorrenti

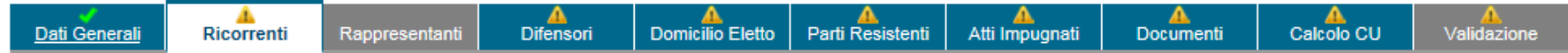

### Ricorrenti (1 di 1)

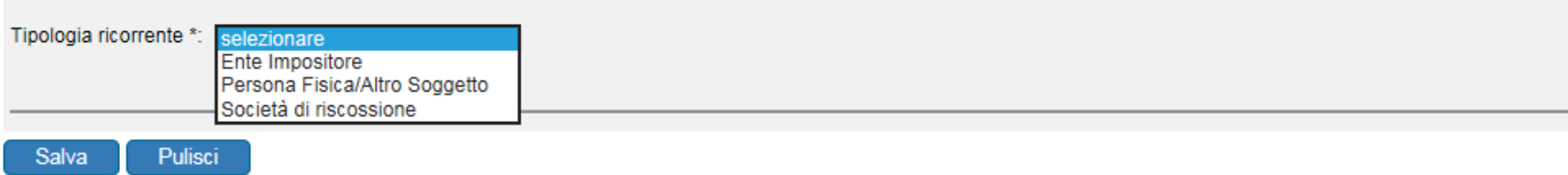

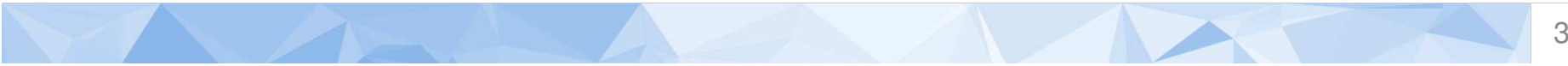

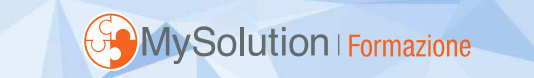

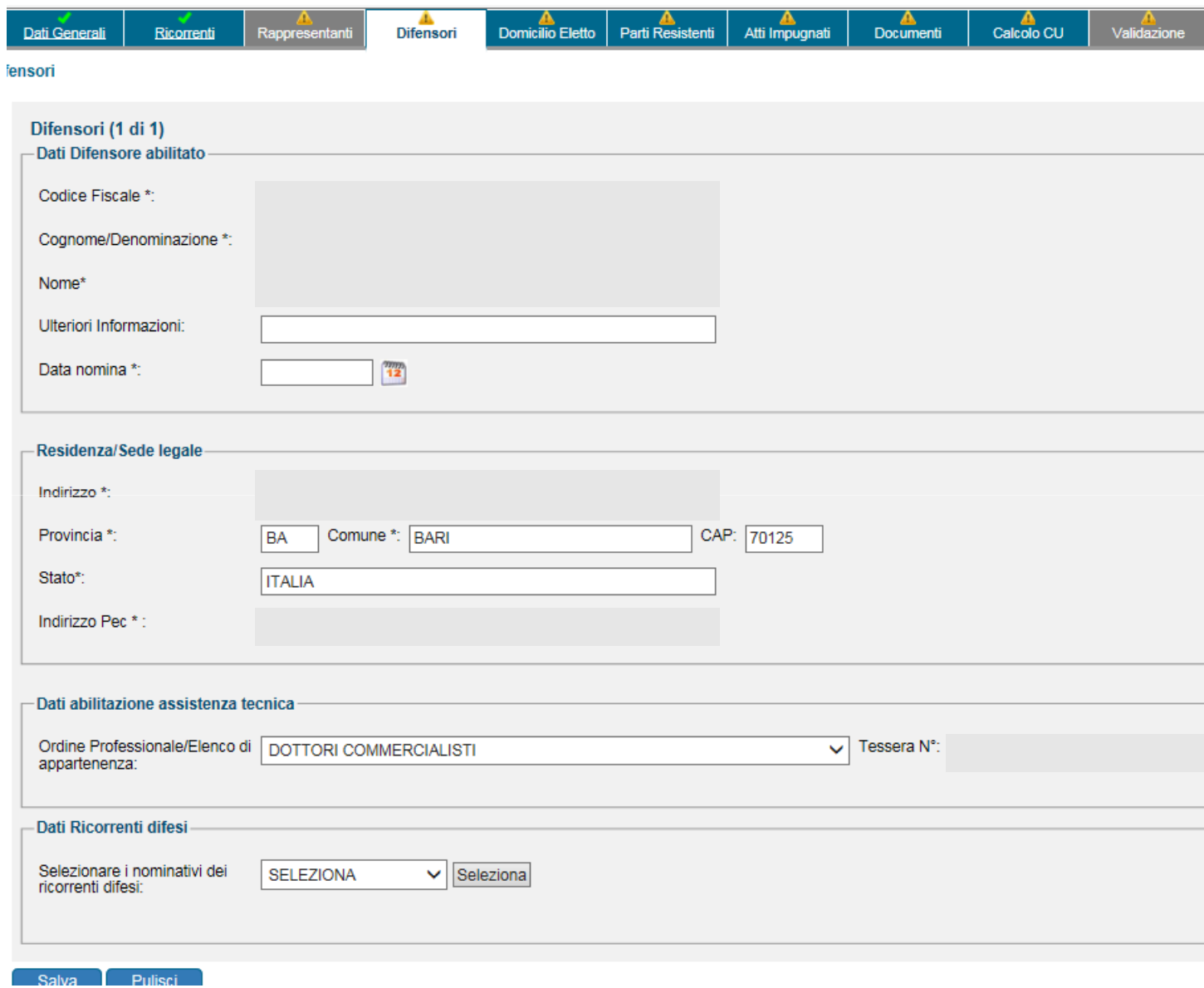

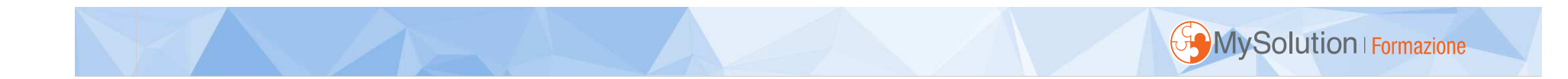

### Compilazione NIR [T-16381/2017] - Ricorsi - Domicilio Eletto

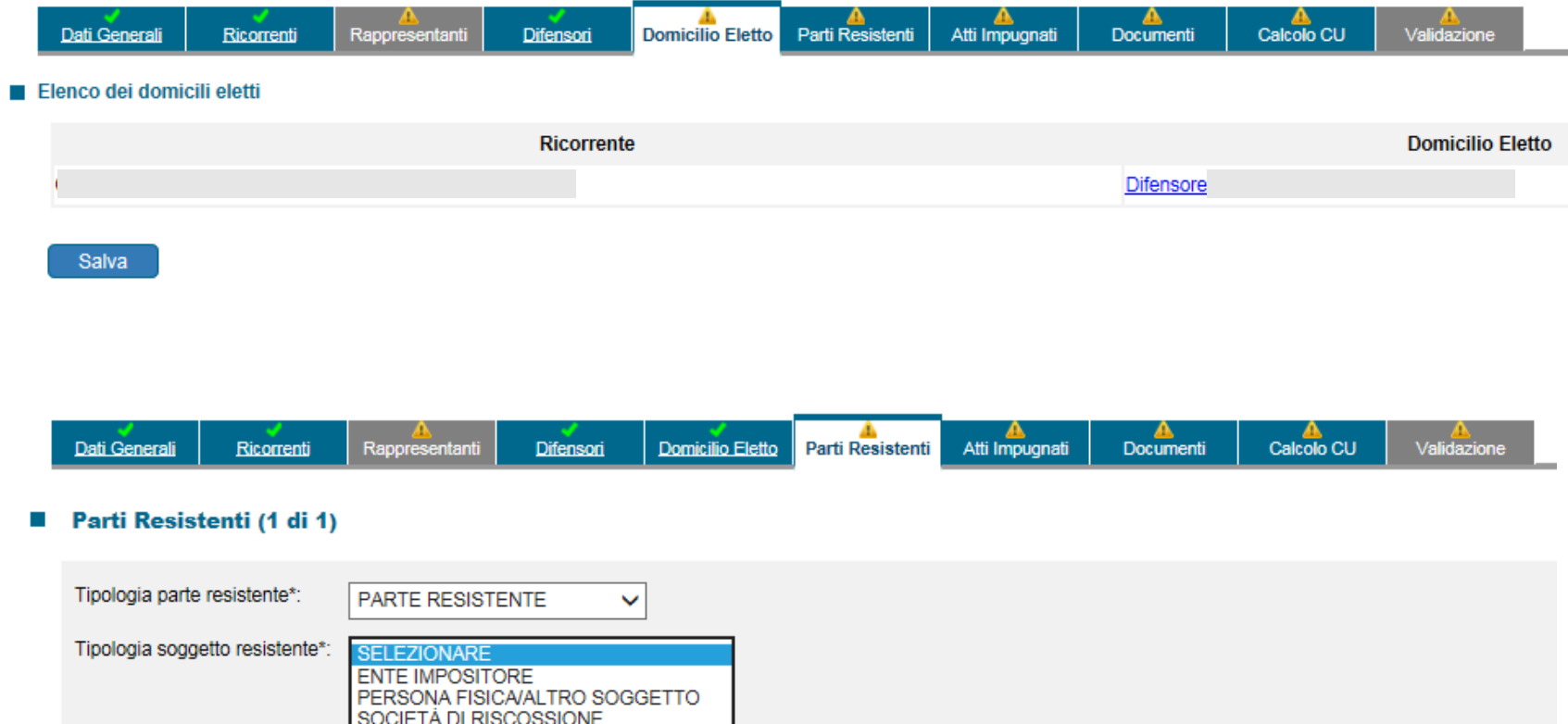

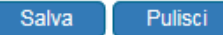

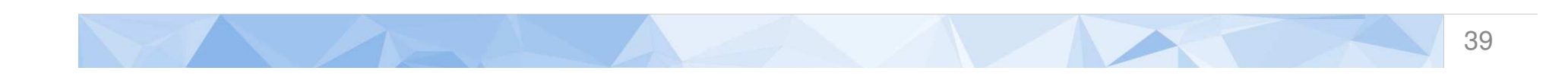

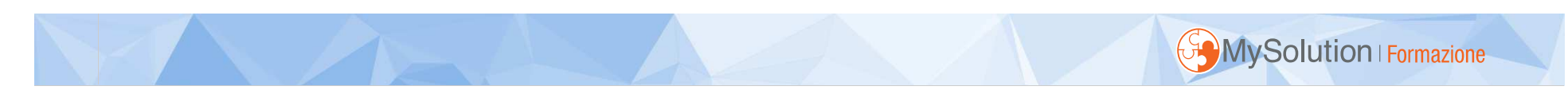

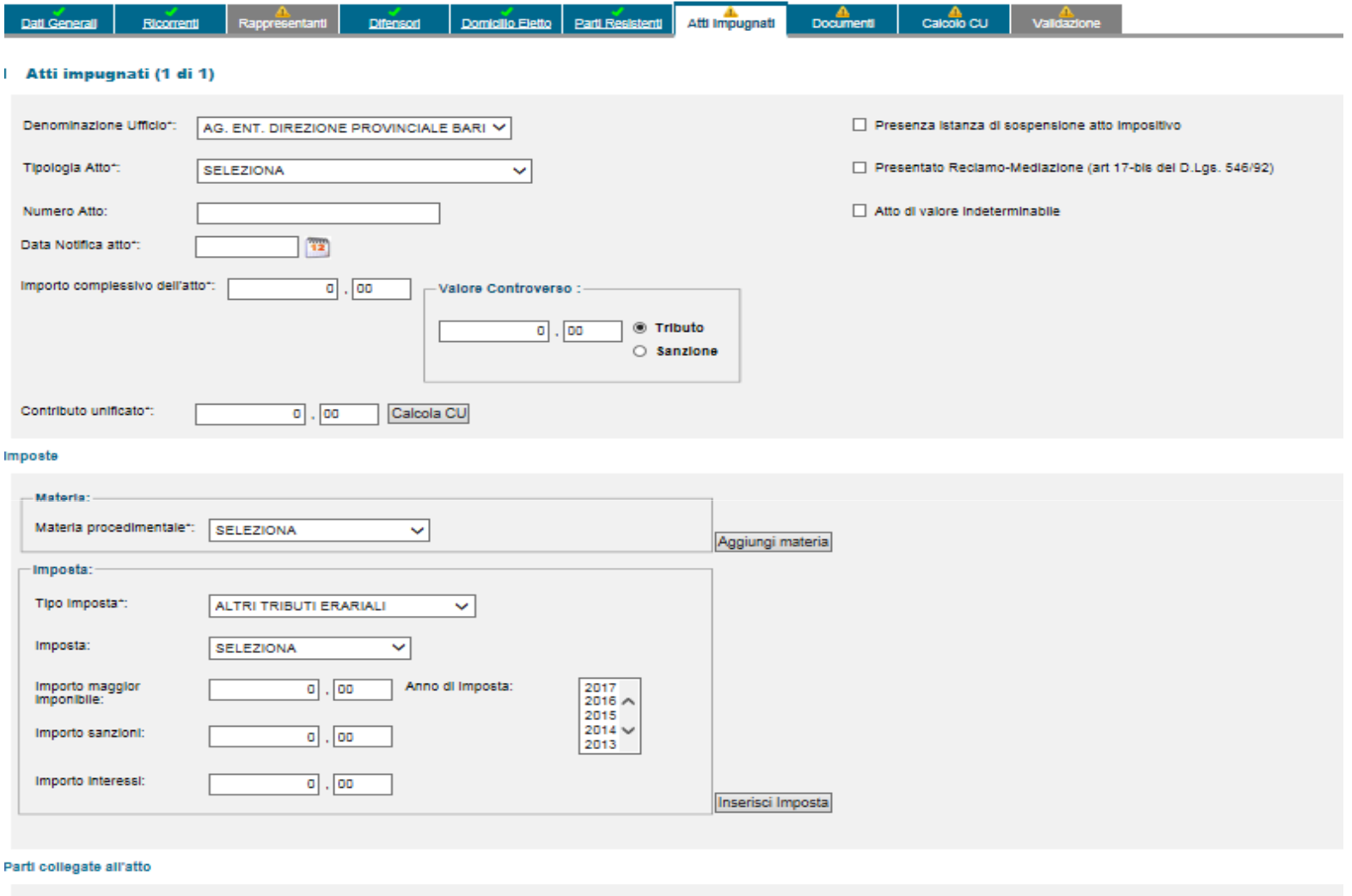

Soggetto: × SELEZIONA aggiungi soggetto Salva Pulisci

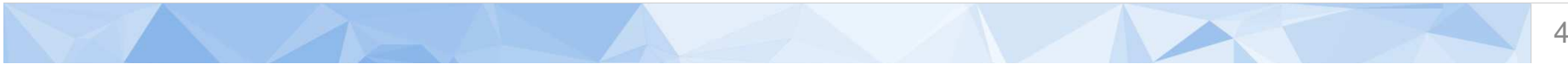

40

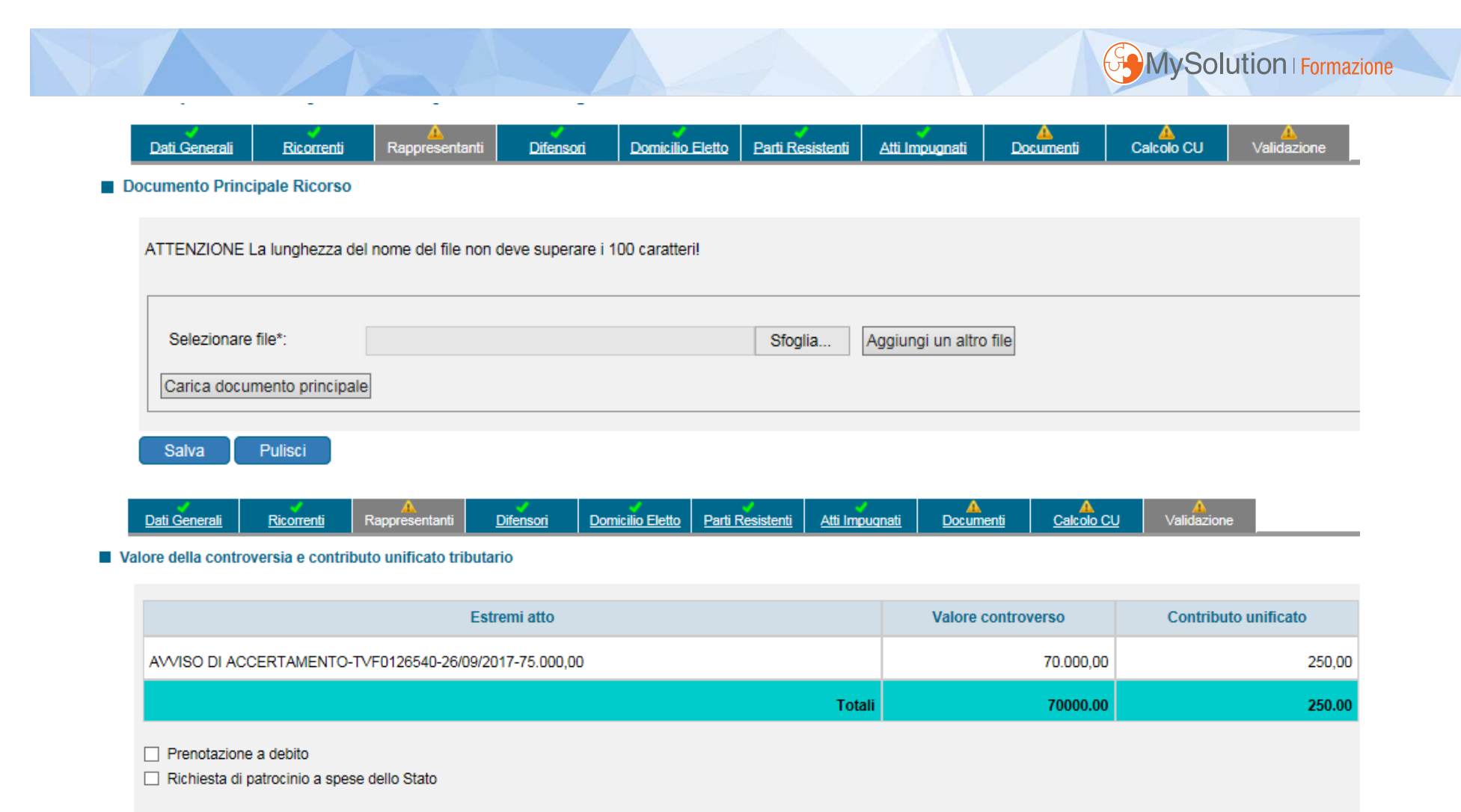

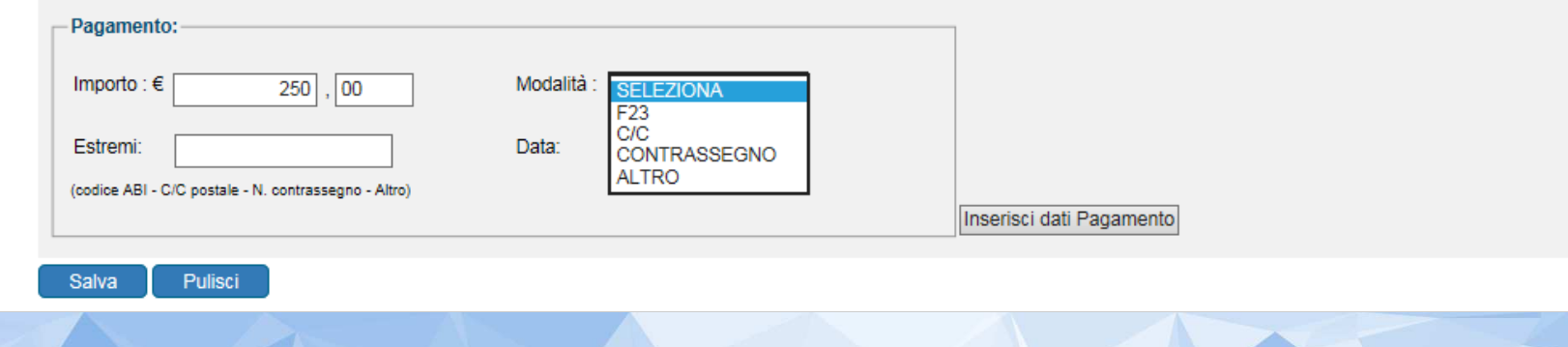

# **CONTRIBUTO UNIFICATO TELEMATICO**

E' possibile versare il contributo unificato <sup>e</sup> le altre spese di giustizia, del contenzioso tributario, anche con modalità telematica, tramite il sistema pagoPA

*n.b.* **pagamento telematico in primo grado** 

obbligo tale modalità per tutti i gradi di giudizio (salvo modifica difensore)

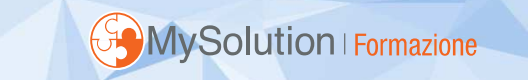

# **CONTRIBUTO UNIFICATO**

# Altre modalità di pagamento

- •Modello F23 cartaceo <sup>o</sup> telematico
- • Presso le rivendite di generi di monopolio <sup>e</sup> valori bollati
- •Presso gli uffici postali a mezzo bollettino di c/c intestato alla sezione della Tesoreria dello Stato competente per la provincia

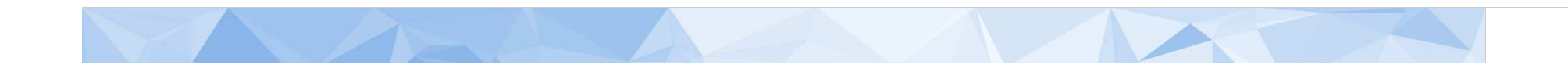

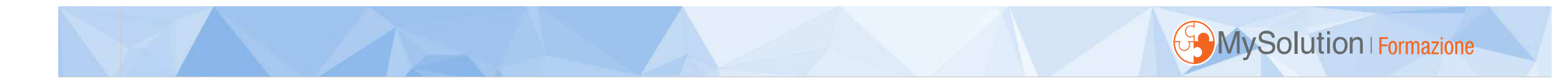

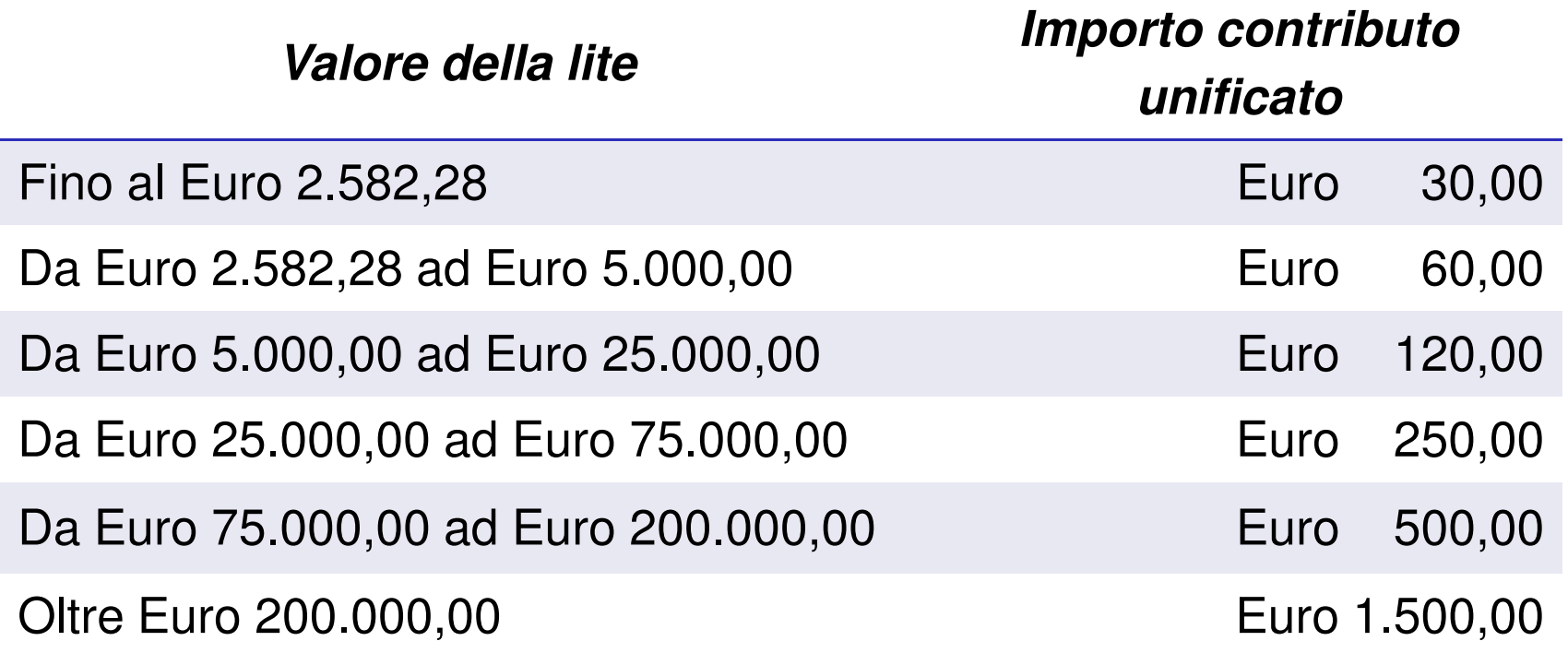

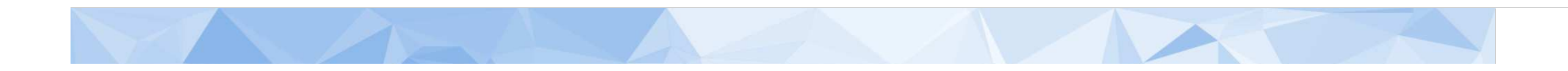

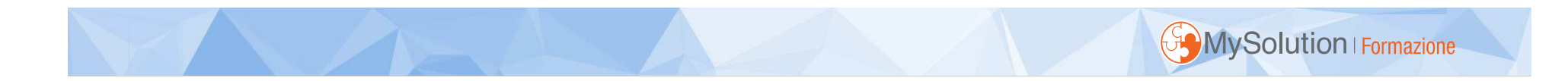

# **Nota di iscrizione a ruolo**

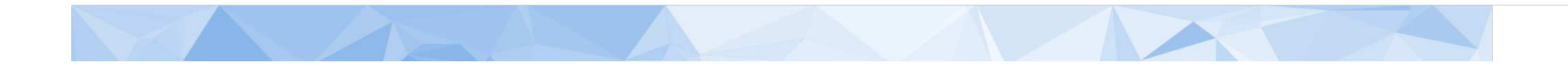

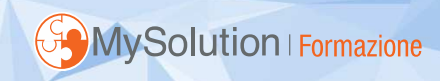

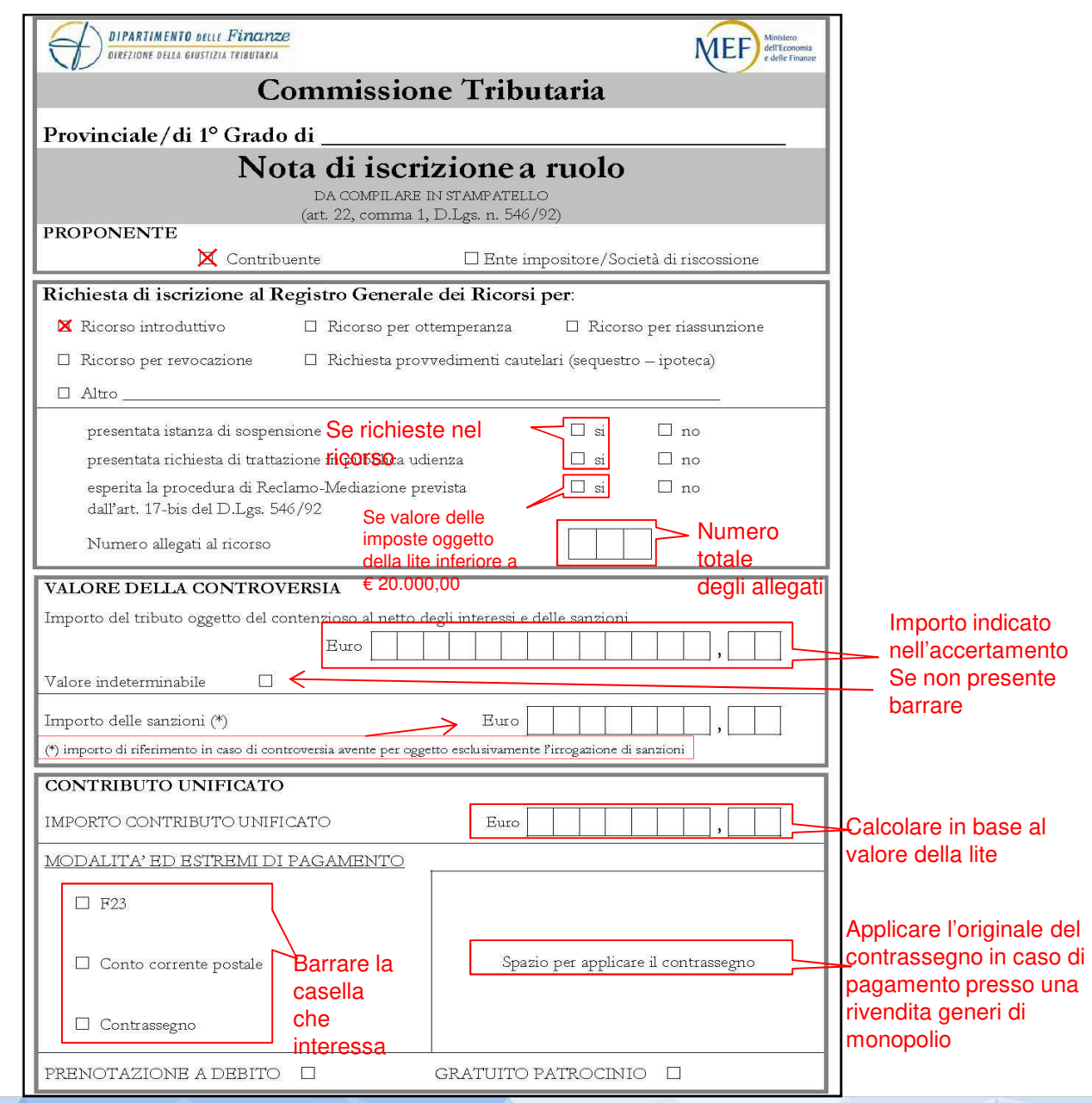

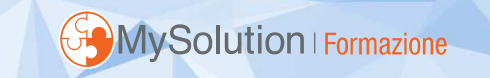

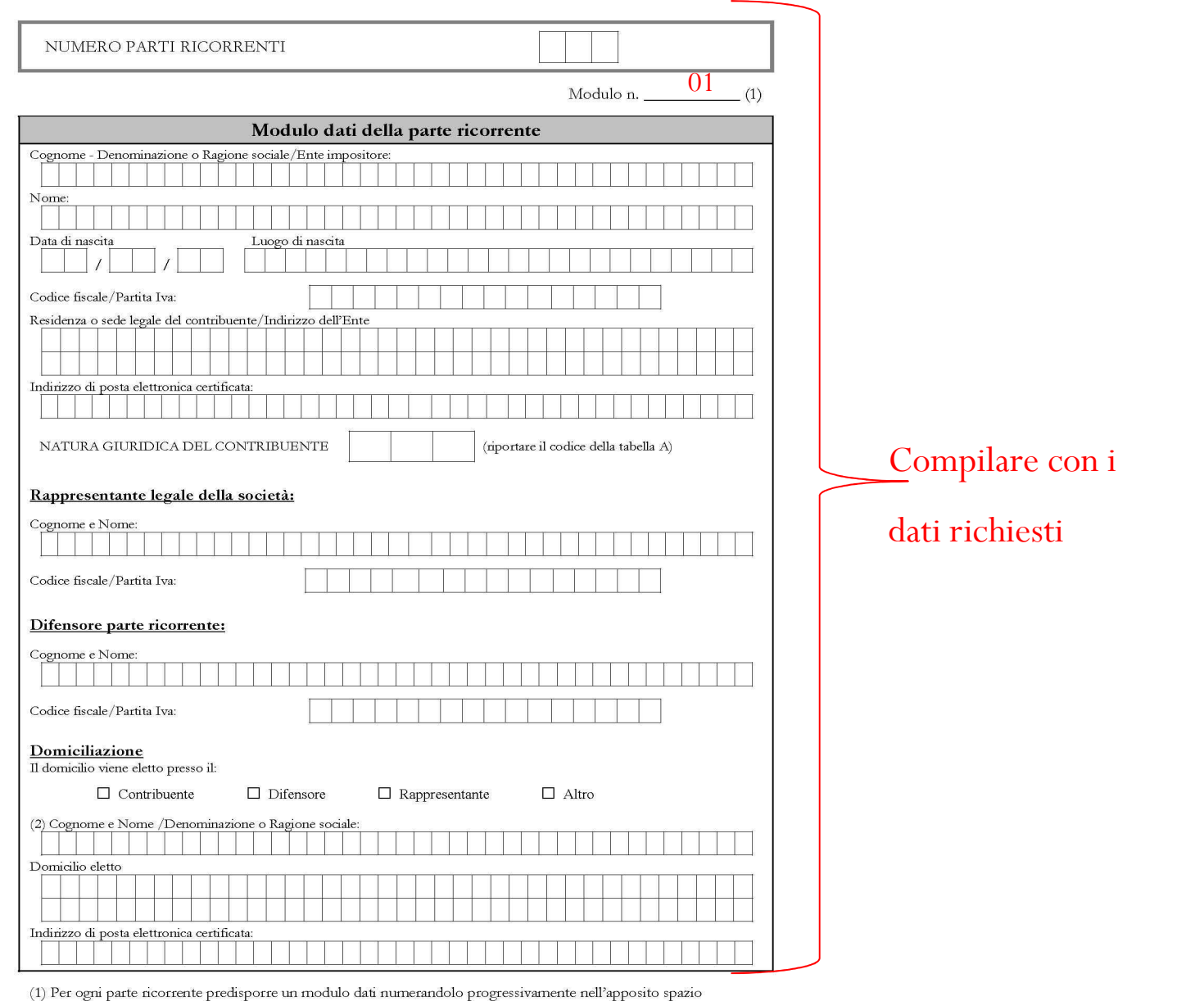

(2) Compilare il campo Cognome e Nome solo nel caso in cui venga barrata la casella "Altro"

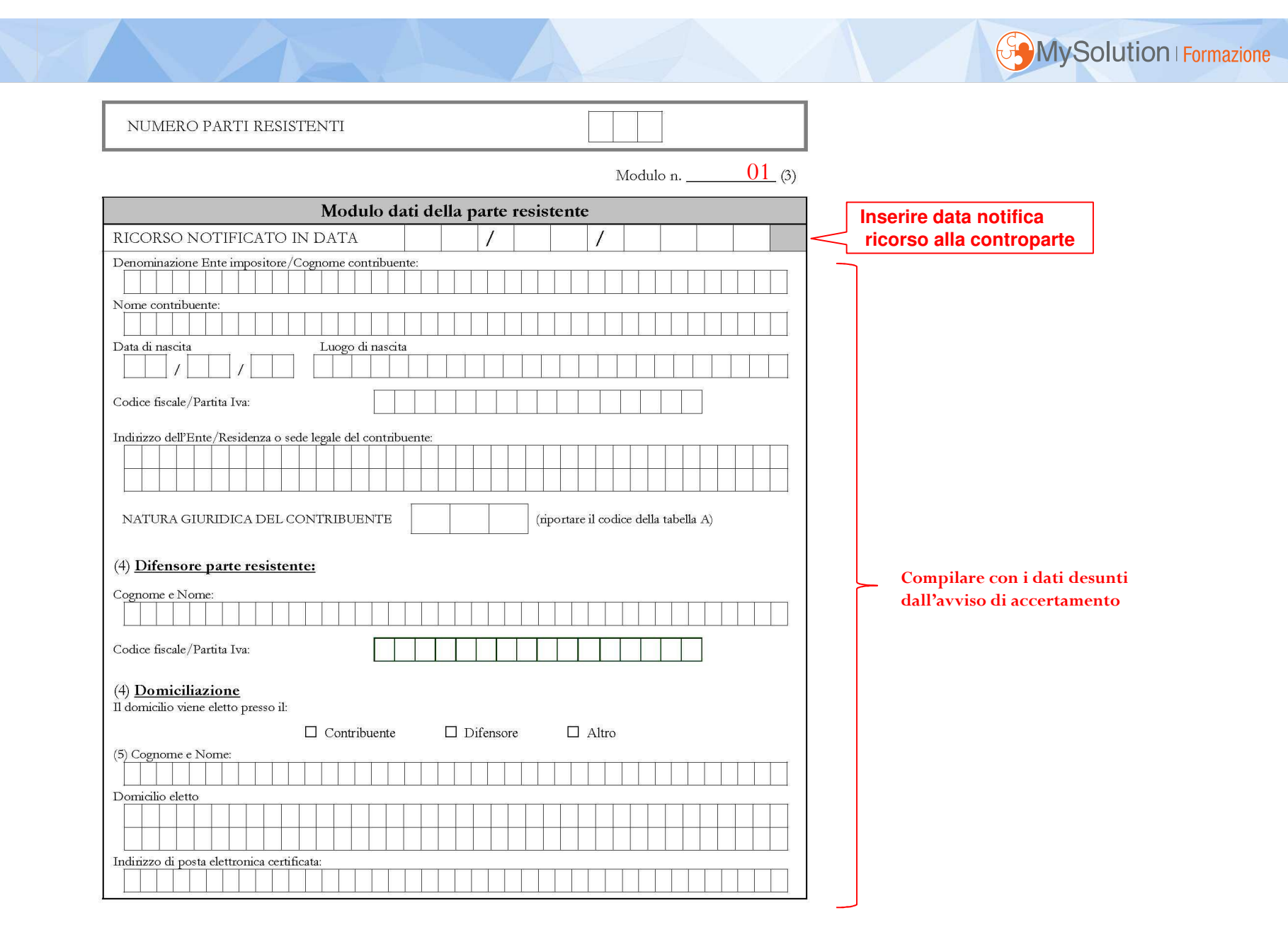

(3) Per ogni parte resistente predisporre un modulo dati numerandolo progressivamente nell'apposito spazio

(4) Non compilare se la parte resistente è un ufficio impositore

(5) Compilare il campo Cognome e Nome solo nel caso in cui venga barrata la casella "Altro"

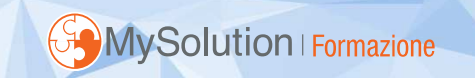

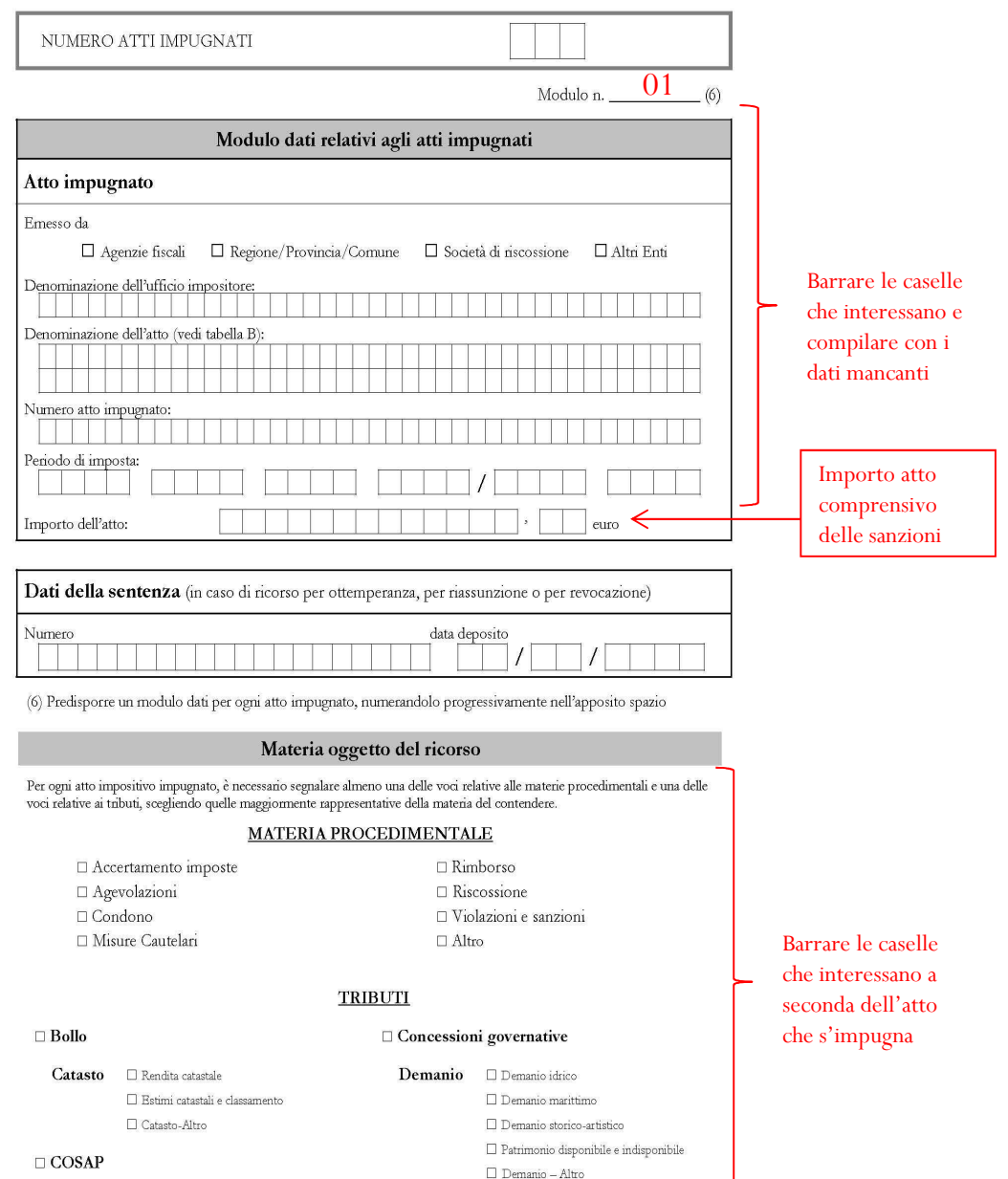

 $\perp$ N  $\triangle$   $A-$ 

### $\mathbf{Do\mathbf{gane}}\ \Box\ \mathbf{Accise}\ \text{armonizzate}-\text{alcol}$ e bevande alcoliche

□ Accise armonizzate - Prodotti energetici (gas naturale, benzina, gasolio ecc..) □ Accise armonizzate - Energia elettrica  $\Box$  Accise non armonizzate - (oli e bitumi di petrolio) T Dazi  $\Box$  IVA Importazione  $\Box$ <br>Tasse ambientali: emissione di anidride solforosa e ossidi di azoto  $\Box$  Dogane - Altro □ Giochi e lotterie

### $\Box$  ICI  $\Box$ ICIAP  $\square$  ILOR

Ipotecarie **Imposta** ipotecaria e catastali **Imposta catastale**  $\Box$  Tributi speciali catastali □ Ipotecarie e catastali - Altro

### □ Imposta sulle assicurazioni

 $\Box$  Intrattenimenti  $\Box$  INVIM

### $\Box$ **IRAP**

**IRES**  $\Box$  Aliquote (ex IRPEG) □ Conferimenti d'azienda

> $\Box$  Crediti d'imposta  $\hfill\Box$  <br>Doppia imposizione Enti non commerciali □ Liquidazione ordinaria □ Liquidazione coatta e fallimento Operazioni straordinarie □ Paesi a fiscalità privilegiata

Consolidato

### $\Box$  Società di comodo  $\Box$  Società ed enti non residenti

 $\Box$  Trust  $\Box$  Ires (ex Irpeg) - Altro  $\textbf{IRPEF} \quad \ \Box \text{ Addizionale regionale Irpef}$ 

□ Addizionali comunale Irpef □ Aliquote  $\Box$  Crediti d'imposta

□ Detrazioni d'imposta

 $\Box$  Oneri deducibili

 $\Box$  Redditi di impresa (regime ordinario)

Redditi di impresa (regimi sempl. e particol.)

 $\Box$  Redditi di lavoro dipendente e assimilati Redditi di lavoro autonomo

- $\Box$  Redditi fondiari
- $\Box$ <br> <br> Redditi di capitale

### $\Gamma$ **VA**  $\Box$  Aliquote

### Crediti d'imposta

Operazioni imponibili  $\Box$  Operazioni non imponibili  $\Box$  Operazioni escluse  $\Box$  Operazioni esenti  $\Box$  Regimi speciali  $\Box$  Territorialità Scambi comunitari ed extracomunitari  $\Box$  Iva - Altro

### □ Pubblicità e pubbliche affissioni

□ Registro □ Successioni e donazioni

 $\Box$  TARSU/TIA

- □ Tasse automobilistiche □ Tassa sui contratti di borsa
- $\Box$  TOSAP
- □ Tabacchi e fiammiferi
- Radiodiffusioni

### Altri tributi

Addizionale comunale sul consumo dell'energia elettrica  $\Box$  Addizionale provinciale sul consumo dell'energia elettrica  $\Box$ <br> Addizionale regionale all'imposta erariale di consumo sul gas metano e imposta sostitutiva sulle utenze esenti (ARISGAM)  $\Box$  Canone per l'installazione degli impianti pubblicitari (CIMP) □ Canone per raccolta, depurazione e scarico delle acque  $\Box$  Contributo unificato Diritto annuale CCIAA □ Imposta di scopo per realizzazione opere pubbliche (ISCOP)  $\Box$  Imposta di soggiorno  $\square$  Imposta provinciale di trascrizione (IPT)  $\square$  Imposta regionale sulla benzina per autotrazione  $\Box$ Imposta regionale sulle conc.ni statali beni demanio marittimo  $\Box$  Imposta regionale sulle concessioni statali per l'occupazione e l'uso dei beni del patrimonio indisponibile  $\Box$  Imposta regionale sulle emissioni sonore degli aeromobili  $\Box$ Imposta sulle concessioni statali  $\Box$  Imposta comunale su pubblicità e pubbliche affissioni (ICPDPA)  $\square$  Tasse automobilistiche regionali  $\square$  Tassa di abilitazione all'esercizio professionale  $\Box$ Tassa per l'occupazione di spazi ed aree pubbliche regionali  $\square$  Tassa regionale per il diritto allo studio universitario □ Tassa sulle concessioni regionali □ Tributo provinciale per l'esercizio delle funzioni di tutela, protezione, igiene dell'ambiente (TEFA)  $\Box$ <br> Tributo speciale per il deposito in discarica dei rifiuti solidi

### □ Altri tributi erariali

□ Altri tributi locali

Barrare le caselle che interessano a seconda dell'atto che s'impugna

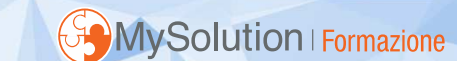

□ Irpef - Altro

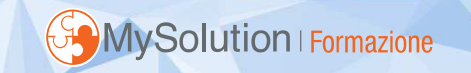

### $\textbf{TABLEILA A} - \textbf{CODEI PER INDICARE LA NATURA GURIDICA DEL CONTRIBUENTE}$

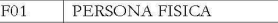

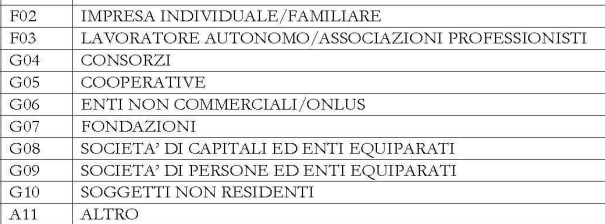

### $\mathbf{TABELLA}\ \mathbf{B}-\mathbf{DENOMINAZIONE}\ \mathbf{ATTI}\ \mathbf{IMPUGNATT}$

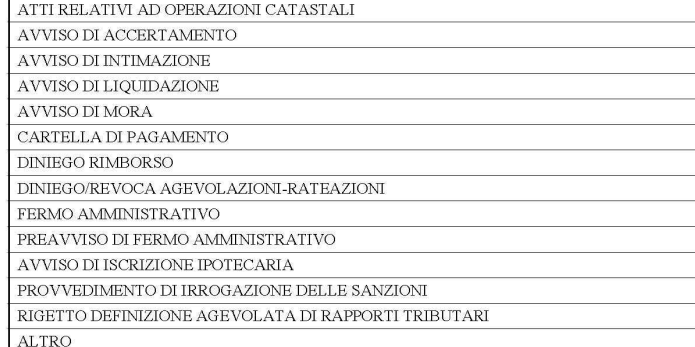

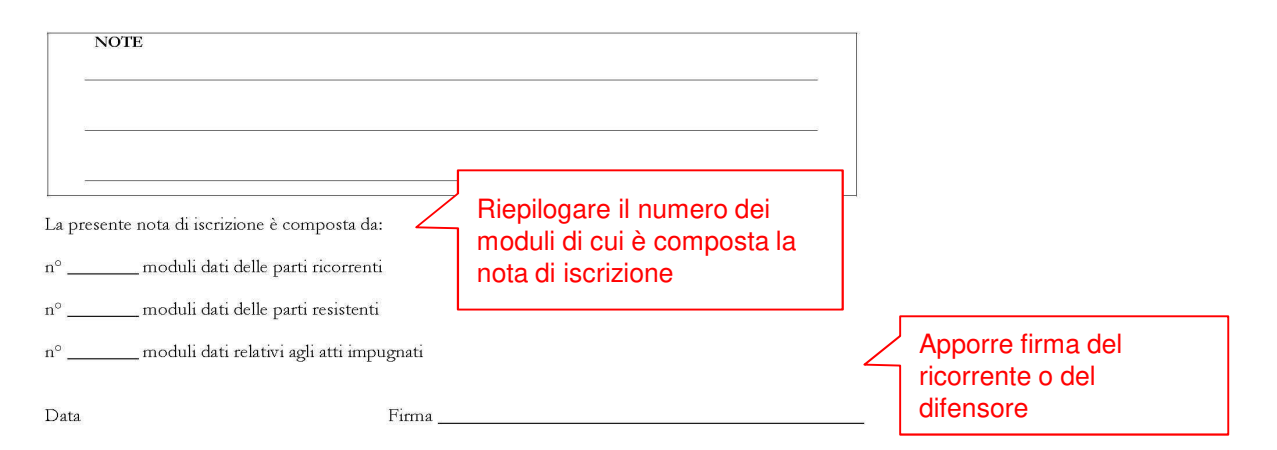

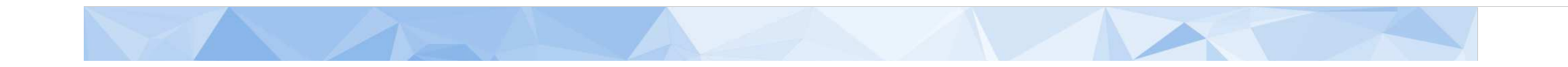

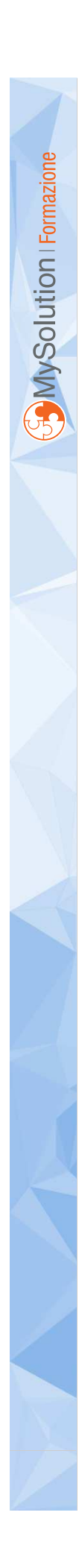

# Reclamo e mediazione Novità in tema di

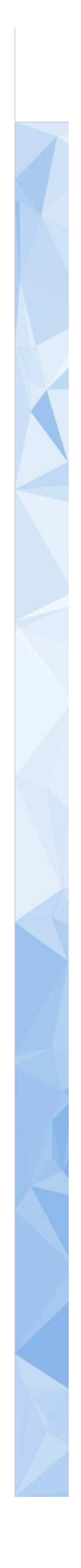

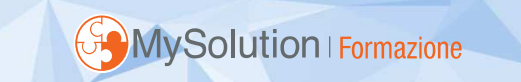

# **D.L. n. 50/2017, pubblicato in Gazzetta Ufficiale del 24/04/2017**

# Modifiche valore della lite per obbligatorietà reclamo/mediazione

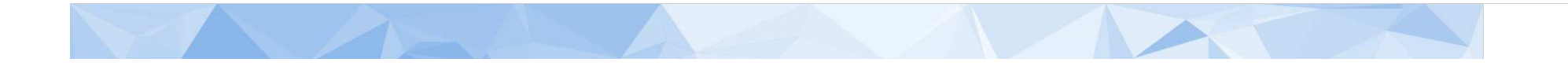

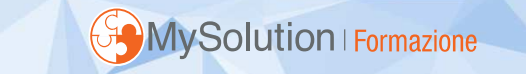

### **Nuovo ambito applicativo**

controversie con un valore massimo di Euro 50.000,00.

# **Decorrenza**

# a partire da tutti gli atti <u>notificati</u> dal 1 gennaio <sup>2018</sup> in poi.

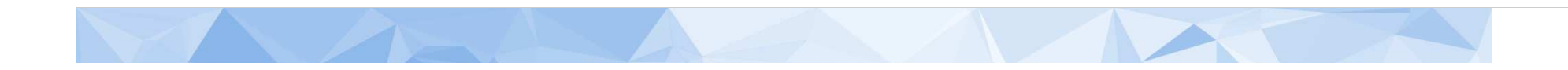

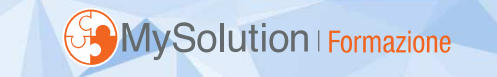

# **Provvedimenti oggetto di reclamo(D.Lgs. 156/2015)**

- Atti emanati dall'Agenzia delle Entrate
- Atti emanati da Agenzia delle Dogane e dei monopoli
- Atti emessi da Uffici Locali
- Atti emessi da agenti della riscossione
- Atti emessi da soggetti iscritti ad Albi di cui all'art. 53 del D.Lgs. 446/97
- Atti relativi a controversie catastali

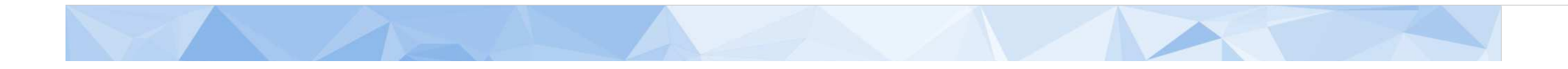

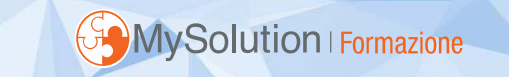

# **Continuano a restare esclusi(D.Lgs. 156/2015)**

- •atti di valore sopra soglia
- • atti aventi ad oggetto sanzioni accessorie
- • atti riguardanti ipoteca e sequestro conservativo

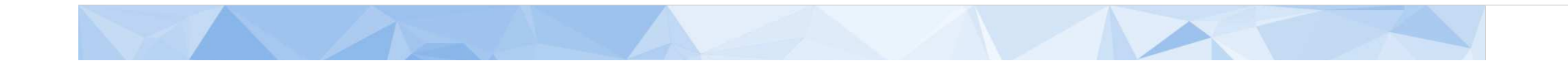

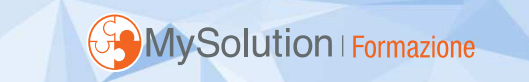

# **D.Lgs. 156/2015**

Decaduto l'obbligo di presentare insieme al ricorso una proposta di mediazione.

Essa si produce automaticamente con il procedimento di reclamo.

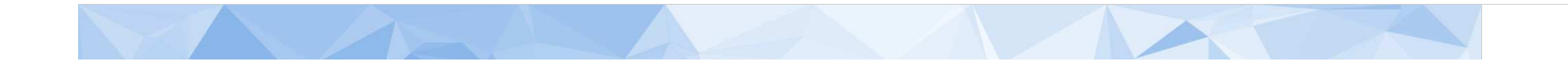

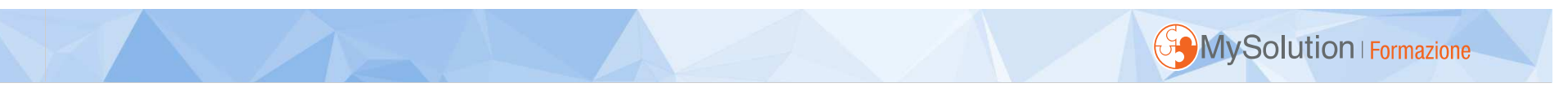

# *Vi ringrazio per l'attenzione*

studio@armandourbano.it

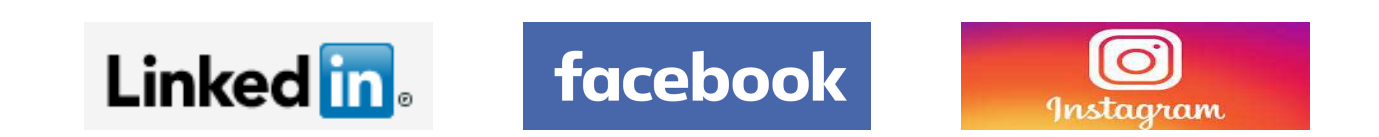

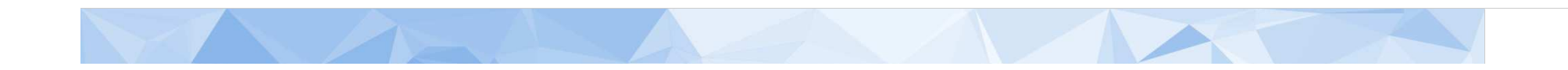